ES

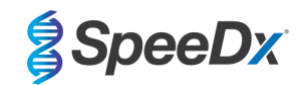

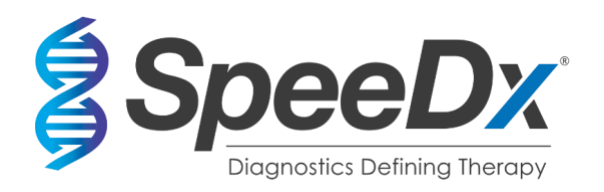

# *ResistancePlus***®** MG

# **Ensayo multiplex de PCR en tiempo real para la identificación del** *Mycoplasma genitalium* **y la detección de mutaciones asociadas a la resistencia a la azitromicina**

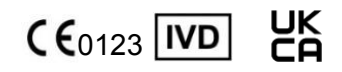

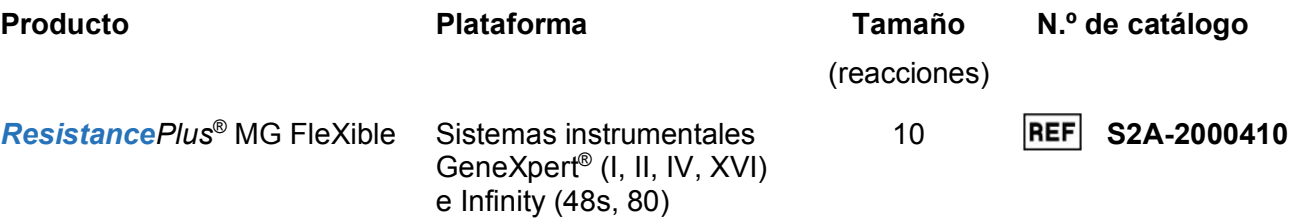

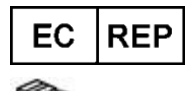

**MedEnvoy** Prinses Margrietplantsoen 33 – Suite 123 2595 AM The Hague Los países bajos

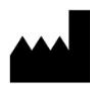

**SpeeDx Pty Ltd** Suite 102 National Innovation Centre 4 Cornwallis Street, Eveleigh, NSW 2015, Australia Tel.: +61 2 9209 4170, Correo electrónico: tech@speedx.com.au

**SOLO PARA USO PROFESIONAL** No destinado a comercialización en EE. UU.

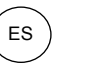

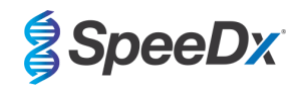

# **Contenido**

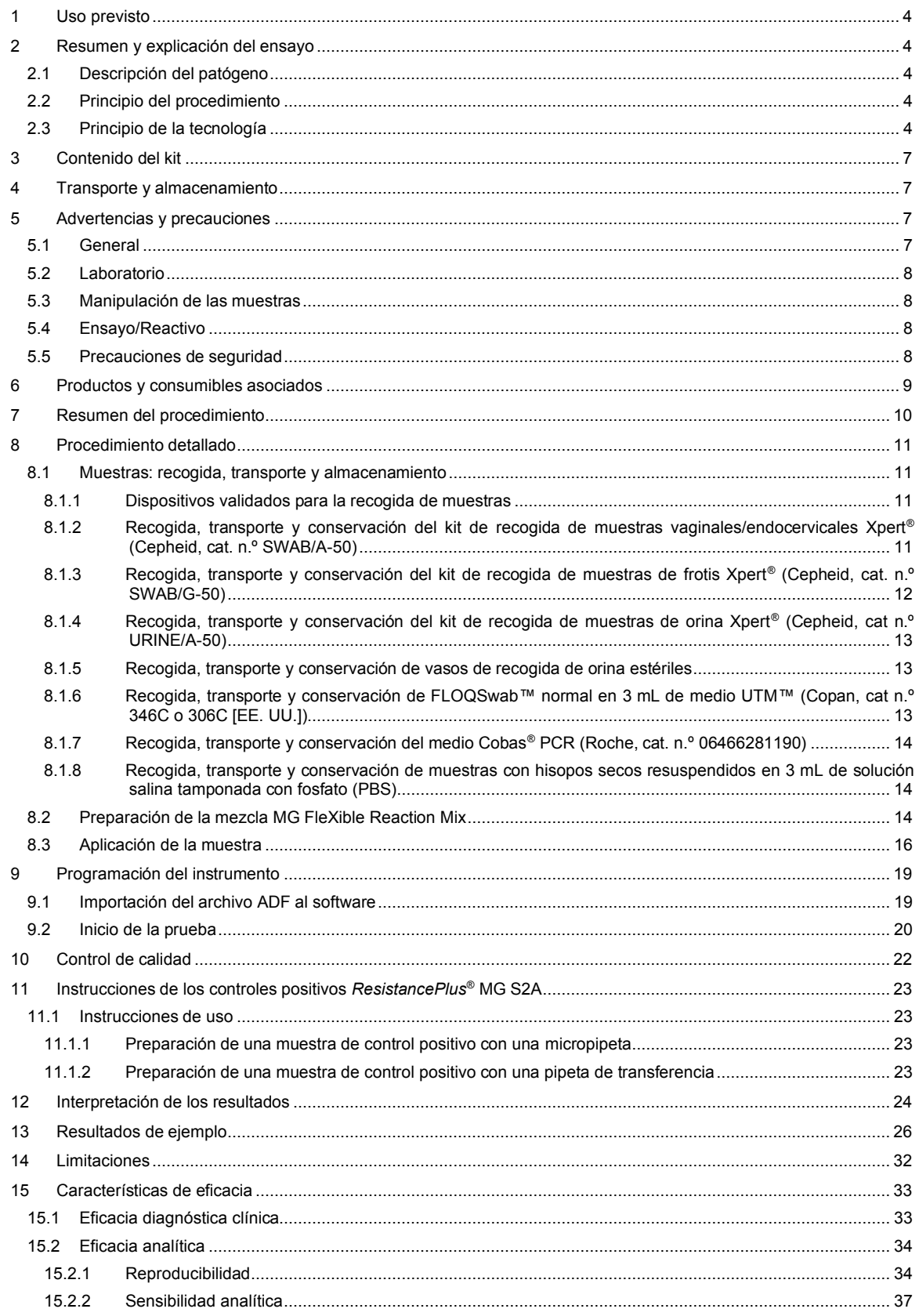

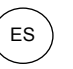

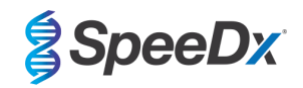

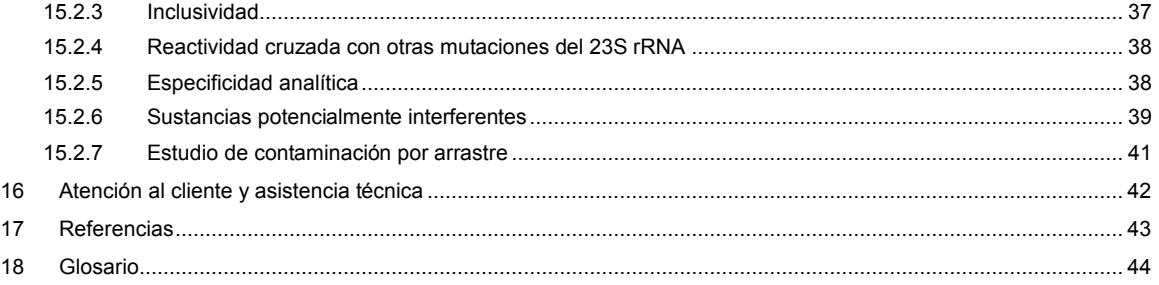

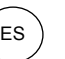

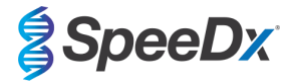

## <span id="page-3-0"></span>**1 Uso previsto**

El ensayo *ResistancePlus*® MG FleXible es una prueba cualitativa multiplex *in vitro* de PCR en tiempo real para la identificación del *Mycoplasma genitalium* y la detección de mutaciones del gen 23S rRNA (A2058G, A2059G, A2058T, y A2058C, numeración de *Escherichia coli*) asociadas con la resistencia a la azitromicina (antibiótico macrólido). El kit está indicado para facilitar el diagnóstico del *M. genitalium* y detecta las mutaciones asociadas con la resistencia a la azitromicina del *M. genitalium*, y debe utilizarse con información clínica y de laboratorio.

El ensayo *ResistancePlus*® MG FleXible puede utilizarse con los siguientes tipos de muestra: muestras de orina de hombres y mujeres e hisopos vaginales, cervicales, rectales y uretrales, tanto de pacientes sintomáticos como asintomáticos.

Los resultados negativos no excluyen las infecciones por *M. genitalium*, y tampoco proporcionan confirmación sobre la sensibilidad a la azitromicina, ya que pueden existir otros mecanismos del fracaso del tratamiento.

El ensayo *ResistancePlus*® MG FleXible está indicado para utilizarse en un entorno profesional, por ejemplo en hospitales o laboratorios estatales o de referencia. No está destinado para el autodiagnóstico, uso doméstico o análisis de diagnóstico inmediato.

El ensayo *ResistancePlus*® MG FleXible se aplica en sistemas instrumentales GeneXpert® .

#### <span id="page-3-1"></span>**2 Resumen y explicación del ensayo**

#### <span id="page-3-2"></span>**2.1 Descripción del patógeno**

El *M. genitalium* es una pequeña bacteria que se encuentra en el tracto urogenital humano, y que está asociado a una serie de infecciones de transmisión sexual (ITS). En hombres, es la segunda causa más común de uretritis no gonocócica (UNG), provocando entre el 15 y el 40 % de lo[s](#page-42-0) casos<sup>1</sup>, y también se asocia con la prostatitis, la epididimitis y la balanoposthitis, la inflamación del glande del pene y del prepucio<sup>2</sup>[.](#page-42-0) En mujeres se asocia con la cervicitis, la enfermedad inflamatoria pélvica (EIP), incluida la endometritis (inflamación del revestimiento endometrial) y la salpingitis (inflamación de las trompas de falopio)<del><sup>[2, 3, 4](#page-42-0)</sup></del>

Se recomienda usar azitromicina en el tratamiento del *M. genitalium* y para el control sindrómico de las ITS, como la UNG y la cervicitis. La azitromicina pertenece a la clase de antibióticos macrólidos y actúa uniéndose al gen 23S rRNA para inhibir la síntesis de proteínas. Se han asociado las mutaciones puntuales del gen 23S rRNA del *M. genitalium*, A2058G, A2059G, A2058T, A2058C y A2059C (numeración de *E. coli*) con el fracaso del tratamiento y/o con la resistencia *in vitro* a l[a](#page-42-0) azitromicina<sup>5</sup>. Las mutaciones más comunes son las A2058[G](#page-42-0) y A2059G<sup>z</sup>.

#### <span id="page-3-3"></span>**2.2 Principio del procedimiento**

El ensayo *ResistancePlus*® MG FleXible es una prueba *in vitro* de PCR en tiempo real para la identificación del *M. genitalium* y la detección de mutaciones del gen 23S rRNA (A2058G, A2059G, A2058T, y A2058C, numeración de *Escherichia coli*) asociadas con la resistencia a la azitromicina (antibiótico macrólido). El ensayo *ResistancePlus*® MG FleXible se aplica en los sistemas instrumentales Cepheid GeneXpert® .

En los sistemas instrumentales Cepheid GeneXpert® se han incorporado la purificación de muestras, la amplificación del ácido nucleico, la detección en tiempo real por PCR y la generación de informes con los resultados. El sistema consta del instrumento y de un ordenador personal con software ya cargado para ejecutar ensayos y revisar resultados. Consulte el manual del operario del GeneXpert® Instrument System para obtener más información.

Para usar el ensayo *ResistancePlus*® MG FleXible se necesitan los cartuchos de un solo uso FleXible, en los que el usuario agrega la muestra y la mezcla de reacción PCR, y luego se cargan en el instrumento.

El ensayo *ResistancePlus*® MG FleXible incluye un control interno para supervisar la eficiencia de la extracción y la inhibición de la PCR. Las Internal Control Cells (células de control interno) contienen el patrón de ADN de control interno que se agrega a la muestra y después se extrae y amplifica concomitantemente en la reacción PCR en tiempo real. La interpretación de los resultados del ensayo *ResistancePlus*® MG FleXible la realiza automáticamente el software GeneXpert<sup>®</sup> Dx System o Infinity Xpertise a partir de las señales fluorescentes y algoritmos insertados con el fin de detectar el *M. genitalium* y las mutaciones del 23S rRNA.

El ensayo *ResistancePlus*® MG FleXible utiliza cebadores *PlexPrime®* para la amplificación específica y sensible de las dianas de la mutación del 23S rRNA y de las enzimas *PlexZyme®* para la detección específica multiplex y sensible por PCR en tiempo real de las secuencias diana.

#### <span id="page-3-4"></span>**2.3 Principio de la tecnología**

La PCR en tiempo real (qPCR) puede utilizarse para amplificar y detectar ácidos nucleicos diana específicos de patógenos. *PlexPCR®* es una tecnología de PCR en tiempo real que utiliza enzimas *PlexZyme®* que detectan el producto amplificado e informan de él mediante la generación de una señal fluorescente (**[Figura 1](#page-4-0)**). Se pueden usar los cebadores *PlexPrime®*

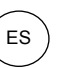

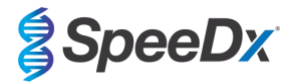

<span id="page-4-0"></span>para la amplificación específica de secuencias de mutaciones, junto a la detección de mutaciones específicas *PlexZyme®*  [\(Figura 2\).](#page-5-0)

Las enzimas *PlexZyme®* son complejos de ADN catalíticos compuestos por dos oligonucleótidos de ADN denominados "enzimas parciales". Cada enzima parcial tiene una región específica de diana, un núcleo catalítico y una región de unión de sonda universal. Cuando el producto diana está presente, las dos enzimas parciales se unen de forma adyacente para formar el *PlexZyme®* activo, que tiene una actividad catalítica para descomponer una sonda etiquetada. La descomposición separa los colorantes fluoróforos de los de extinción, lo que produce una señal fluorescente que puede determinarse en tiempo real. Las enzimas *PlexZyme®* tienen una mayor especificidad que otras tecnologías de detección, ya que la unión para la detección requiere que se unan dos enzimas parciales. Las enzimas *PlexZyme®* son también enzimas de recambio múltiple, y pueden descomponerse varias sondas durante cada ciclo de PCR, lo cual produce una señal fuerte y sensible. Los ensayos con *PlexZyme®* son altamente sensibles y específicos, y son adecuados idealmente para la detección multiplex de patógenos.

Los cebadores *PlexPrime®* tienen tres regiones funcionales. La región larga 5' fija el cebador a una ubicación determinada, y la región corta 3' se dirige selectivamente a la extensión desde la base mutante. Entre las regiones 5' y 3' hay una secuencia de inserción que ejerce de estructura de unión e inserta la estructura independiente de la diana en el amplicón resultante y aumenta la presión selectiva de la región 3'. En un ensayo multiplex, cada cebador *PlexPrime®* se destina a una determinada base mutante e incorporará una secuencia de inserción única, lo que produce secuencias del amplicón mutante diferenciadas. A diferencia de otras tecnologías de detección basadas en sonda, la enzima *PlexZyme*® se puede solapar con el cebador *PlexPrime®* para dirigirse al amplicón mutante específico que contiene la base mutante y la secuencia de inserción incorporada. La combinación única de los cebadores *PlexPrime®* con las enzimas *PlexZyme®* permite la amplificación específica de secuencias de mutaciones y la detección sensible y específica en el ensayo multiplex.

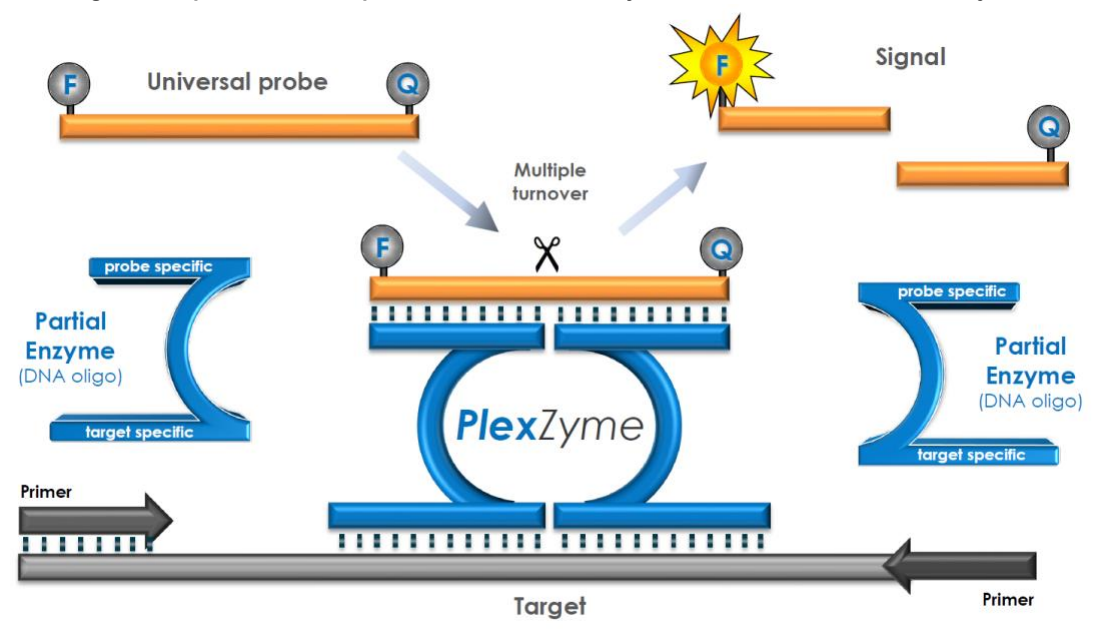

**Figura 1. Representación esquemática de la detección y señalización universal con** *PlexZyme***®**

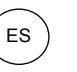

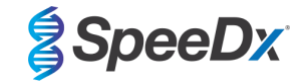

<span id="page-5-0"></span>**Figura 2. Representación esquemática del cebador** *PlexPrime***® junto con detección** *PlexZyme***® . El cebador**  *PlexPrime***® amplifica específicamente la secuencia de mutaciones, y las enzimas** *PlexZyme***® detectan específicamente el amplicón.**

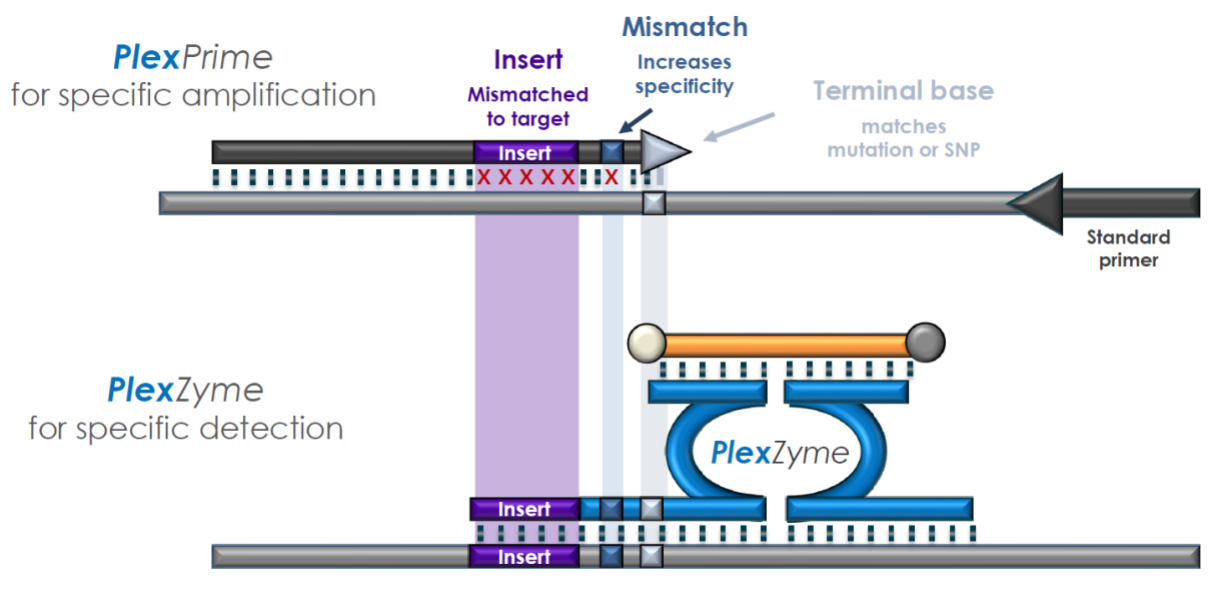

**Plex**Prime amplicon

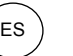

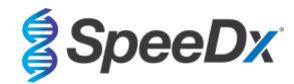

# <span id="page-6-0"></span>**3 Contenido del kit**

#### Número de pruebas: 10 reacciones

<span id="page-6-4"></span>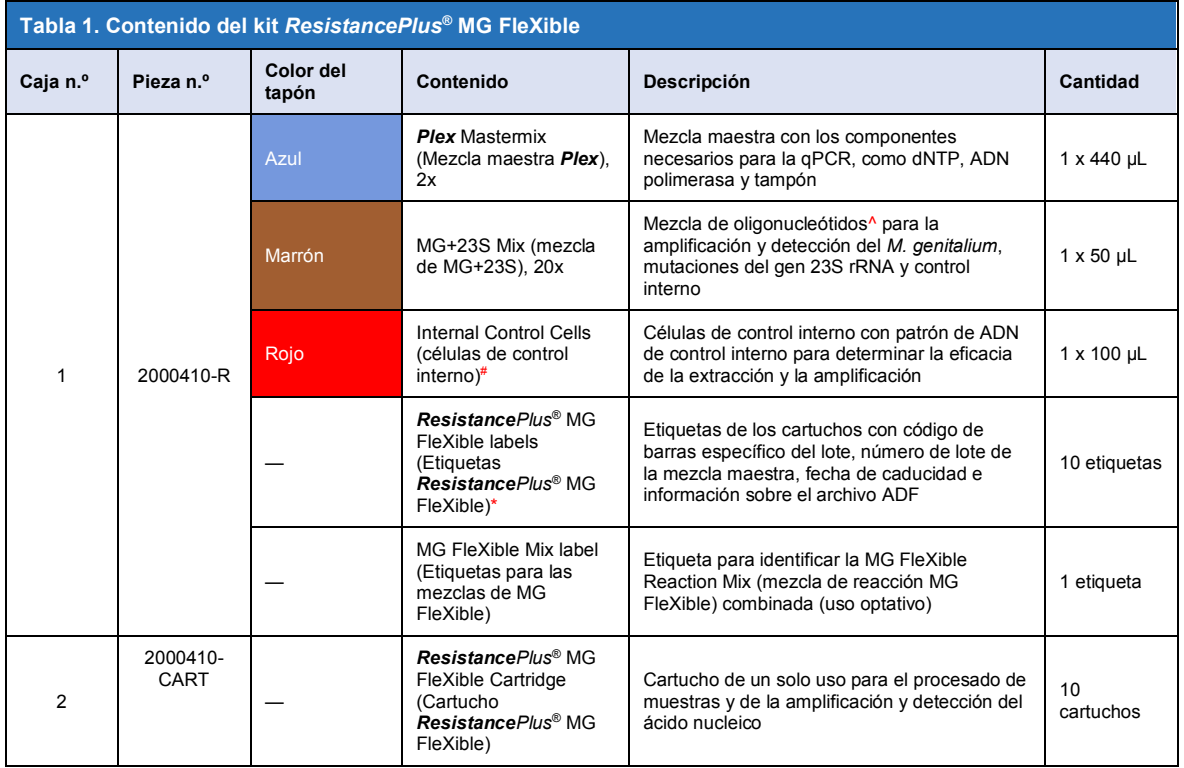

# Almacene los tubos patrón separados de las mezclas de oligonucleótidos, es decir, en la sala de manipulación de patrones o ácidos nucleicos.

^ Los oligonucleótidos son parejas de cebadores de PCR (incluidos los cebadores *PlexPrime*® ), enzimas *PlexZyme*® y sondas fluorescentes

\* **No deseche las etiquetas de los cartuchos**

# <span id="page-6-1"></span>**4 Transporte y almacenamiento**

- Los reactivos del ensayo (que se incluyen en la caja 1) de los kits *ResistancePlus*® MG FleXible se envían en hielo seco o en paquetes de gel de frío. Guarde los componentes del ensayo a -25°C a -15°C tras su recepción. Se recomienda limitar a menos de 8 los ciclos de congelación y descongelación. Consulte la **Secció[n 8.2](#page-13-2)** para conocer las condiciones de almacenamiento y las recomendaciones de congelación y descongelación para la mezcla de reacción MG FleXible combinada.
- Los cartuchos *ResistancePlus*® MG FleXible se envían y almacenan a 2 °C 28 °C.
- La eficacia de los kits se mantiene hasta la fecha de caducidad indicada en la etiqueta si el kit se almacena en las condiciones recomendadas y se manipula adecuadamente. No debe utilizarse con posterioridad a la fecha de caducidad.
- Cualquier incidente grave se comunicará a SpeeDx a través d[e tech@speedx.com.au](mailto:tech@speedx.com.au)

# <span id="page-6-2"></span>**5 Advertencias y precauciones**

#### <span id="page-6-3"></span>**5.1 General**

- Solo para uso diagnóstico *in vitro*.
- Lea atentamente estas instrucciones de uso antes de utilizar el producto. Siga detenidamente los procedimientos descritos para garantizar la legibilidad de los resultados de la prueba. Cada vez que no siga los procedimientos, puede afectar a la eficacia de la prueba.
- Se debe formar al usuario adecuadamente para utilizar el ensayo *ResistancePlus*® MG FleXible.

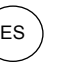

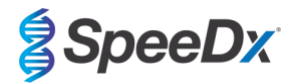

- Cualquier incidente grave deberá notificarse al fabricante y a la autoridad competente del Estado miembro en el que esté establecido el usuario y/o el paciente.

#### <span id="page-7-0"></span>**5.2 Laboratorio**

- Entre las precauciones básicas para evitar la contaminación de las reacciones de PCR se encuentran el uso de puntas de pipeta con filtro estériles para la preparación de la mezcla de reacción PCR, el uso de una punta de pipeta nueva para cada acción de pipeteo y la separación del flujo de trabajo.
- Se recomienda llevar a cabo la preparación de las mezclas maestras, la adición de las muestras y el termociclado en espacios separados. Como mínimo, lo ideal es que se sitúe el instrumento de PCR en una habitación separada de las zonas en las que se preparen las reacciones.
- Se recomienda tomar las precauciones habituales de laboratorio. Al manipular los reactivos, lleve equipo de protección personal adecuado, como guantes, protección ocular y bata de laboratorio.
- Tanto en las muestras clínicas como en los cartuchos usados puede haber organismos patógenos. Todas las muestras biológicas y los cartuchos usados deben manipularse como si fuesen potencialmente infecciosos, y se deben seguir los procedimientos de seguridad para manipular muestras químicas y biológicas establecidos por la institución.
- Siga los procedimientos para desechar los residuos peligrosos de su institución para el correcto desechado de los cartuchos usados.

#### <span id="page-7-1"></span>**5.3 Manipulación de las muestras**

- Las muestras deben tomarse, transportarse y almacenarse siguiendo técnicas de laboratorio estándar, o conforme a las instrucciones del kit de recogida.

#### <span id="page-7-2"></span>**5.4 Ensayo/Reactivo**

- No abra la tapa del cartucho salvo para agregar la mezcla de reacción y la muestra.
- No utilice un cartucho que parezca dañado, que se haya caído o haya sido agitado, o que presente muestras de goteo o cristalización del reactivo.
- No ponga la etiqueta identificativa de la muestra en la tapa del cartucho ni sobre la etiqueta con el código de barras.
- No use ningún cartucho que tenga el tubo de reacción dañado.
- Los cartuchos son de un solo uso. No reutilice cartuchos ya procesados.
- No utilice reactivos, cartuchos ni etiquetas de números de lote de mezclas maestras distintos.
- Los reactivos de ensayo contienen tampón IDTE que puede causar irritación ocular grave. Se recomienda utilizarlos en una zona bien ventilada y llevar equipo de protección personal adecuado, como guantes, gafas protectoras y bata de laboratorio, cuando se manipulen los reactivos.

# <span id="page-7-3"></span>**5.5 Precauciones de seguridad**

**ADVERTENCIA:** El reactivo de lisis (que viene en el cartucho) contiene tiocianato de guanidinio

Clase de peligro:

- Toxicidad aguda por ingestión 4.
- Leve irritación cutánea 3.
- Leve irritación ocular 2B.

Descripción del peligro:

- H302: Nocivo en caso de ingestión.
- EUH301: El contacto con ácidos libera gas tóxico.

Consejos de prudencia:

- P264: Lavar concienzudamente tras la manipulación.
- P270: No comer, beber ni fumar durante su utilización.
- P301+P312: EN CASO DE INGESTIÓN: Llamar a un CENTRO DE INFORMACIÓN TOXICOLÓGICA o a un médico en caso de malestar.

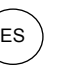

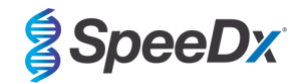

# - P330: Enjuagarse la boca.

- P501: Eliminar el contenido/el recipiente conforme a los reglamentos locales, regionales, nacionales y/o internacionales.

Hay disponibles fichas de datos de seguridad (FDS) si se solicitan. Contacte con la asistencia técnica indicada en la **Secció[n 16](#page-41-0)** para obtener más información.

# <span id="page-8-0"></span>**6 Productos y consumibles asociados**

*Material de control positivo*

- Kit de control positivo *ResistancePlus<sup>®</sup>* MG S2A (SpeeDx, cat. n.º S2A- 95004)

*Consumibles de laboratorio de uso general*

- Guantes y batas de laboratorio limpias
- Agitadora vorticial
- Centrifugadoras de sobremesa para tubos de 1,5 mL
- Micropipetas para entre 10 y 100 µL
- Puntas para las pipetas estériles, resistentes a los aerosoles y sin DNAse/RNAse
- Las pipetas de transferencia estériles tienen capacidad para transferir un volumen de 1 mL como mínimo

# *Para el GeneXpert® Instrument*

- GeneXpert® Instrument System: GeneXpert® instrument, ordenador con la versión de software 4.7b de GeneXpert® o superior
- Escáner de códigos de barras

Para el GeneXpert Infinity-48s o Infinity-80:

- Versión de software Xpertise 6.4b o superior

#### *Dispositivos de recogida de muestras*

- Kit de recogida de muestras vaginales/endocervicales Xpert® (Cepheid, cat. n.º SWAB/A-50)
- Kit de recogida de muestras con torunda Xpert® (Cepheid, cat. n.º SWAB/G-50)
- Kit de recogida de muestras de orina Xpert® (Cepheid, cat. n.º URINE/A-50)
- Frasco de recogida de orina estéril
- FLOQSwab™ normal en 3 mL de medio UTM™ (Copan, cat. n.º 346C o 306C (EE. UU.))
- Medios de PCR Cobas® (Roche, cat. n.º 06466281190)
- Hisopo seco, resuspendido en 3 mL de PBS

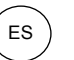

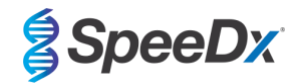

# <span id="page-9-0"></span>**7 Resumen del procedimiento**

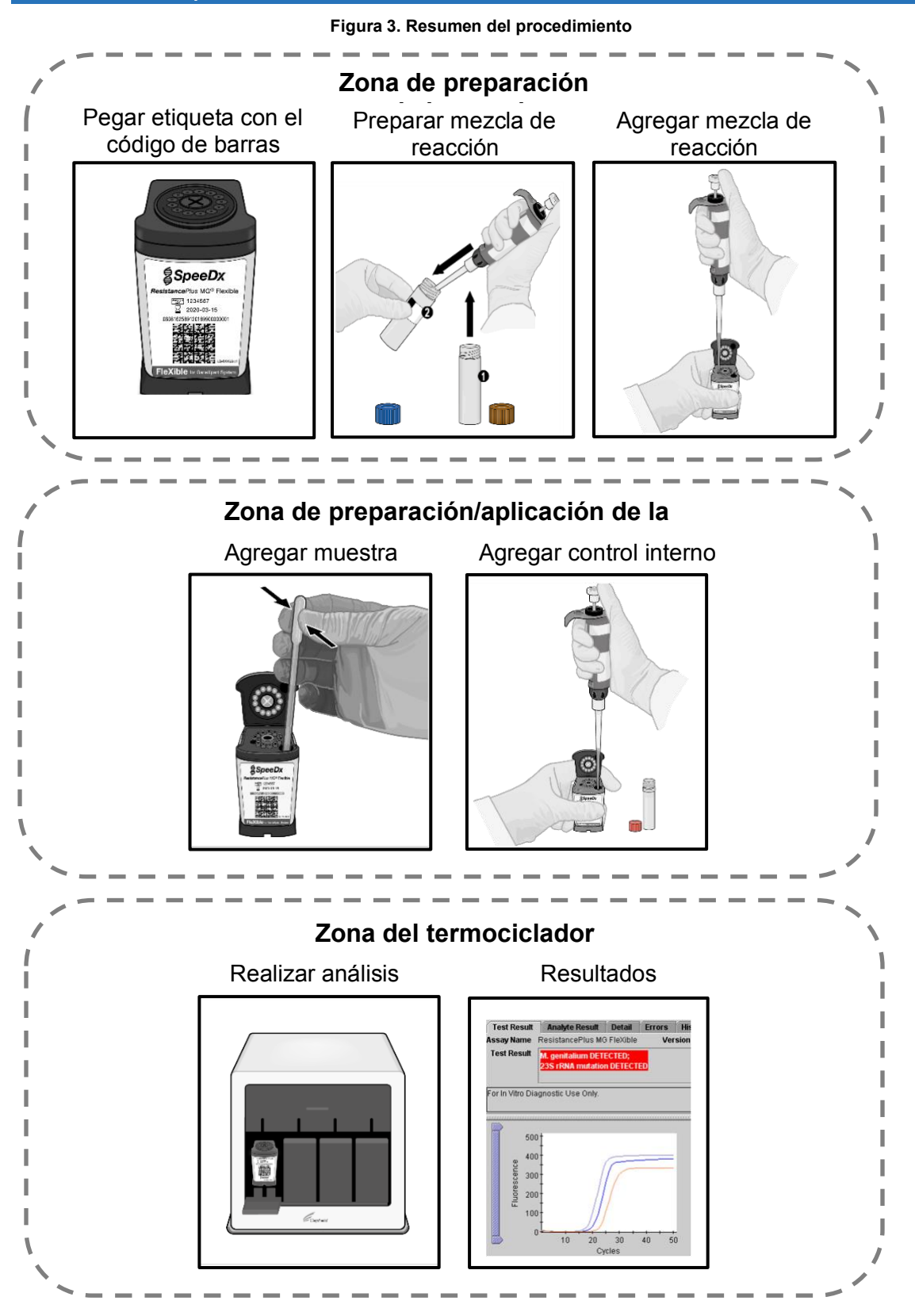

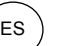

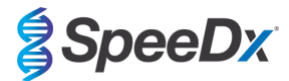

# <span id="page-10-0"></span>**8 Procedimiento detallado**

**Nota:** Los reactivos suministrados se indican en cursiva y a continuación se incluye el color del tubo entre paréntesis.

#### <span id="page-10-1"></span>**8.1 Muestras: recogida, transporte y almacenamiento**

La orina masculina y femenina, el hisopo vaginal, el hisopo cervical, el hisopo rectal, el hisopo uretral de pacientes sintomáticos y asintomáticos deben recogerse, transportarse y almacenarse mediante las técnicas habituales de laboratorio o según las instrucciones del kit.

# <span id="page-10-2"></span>8.1.1 Dispositivos validados para la recogida de muestras

La recogida, conservación y transporte inadecuados o inapropiados de las muestras pueden arrojar resultados de ensayos falsos. Se recomienda encarecidamente contar con una formación adecuada en recogida de muestras para garantizar su calidad y estabilidad.

Los dispositivos de recogida de muestras que se han validado con el kit *ResistancePlus®* MG FleXible se incluyen a continuación con una breve orientación sobre las instrucciones del fabricante del dispositivo para la recogida, manipulación y transporte. Estas instrucciones no pretenden sustituir ni reemplazar las instrucciones facilitadas por el fabricante. Consulte siempre las instrucciones del fabricante del dispositivo de recogida de muestras para conocer los métodos de recogida adecuados.

Antes de utilizar cualquier método de recogida, el personal formado debe asegurarse de comprender correctamente el funcionamiento del dispositivo y la metodología. Como mínimo, revise la descripción de la prueba para comprobar lo siguiente: indicación del tipo de muestra, volumen suficiente, procedimiento(s), materiales de recogida necesarios, preparación del paciente e instrucciones de manipulación y conservación adecuadas.

#### <span id="page-10-3"></span>8.1.2 Recogida, transporte y conservación del kit de recogida de muestras vaginales/endocervicales Xpert<sup>®</sup> (Cepheid, cat. n.º SWAB/A-50)

#### 8.1.2.1 Recogida, transporte y conservación de muestras de frotis vaginal

A continuación, se resumen las instrucciones para la recogida y el transporte de muestras de frotis vaginales con el kit de recogida de muestras vaginales/endocervicales Xpert® (Cepheid, cat. n.º SWAB/A-50)

- 1. Abra el envase exterior (que contiene el kit con dos paquetes), identifique el hisopo de limpieza más grande y deséchelo.
- 2. Abra el paquete que contiene el tubo de reactivo de transporte del hisopo Xpert con el tapón rosa y el hisopo de recogida con envoltorio individual. Aparte el tubo, dejándolo a un lado, antes de empezar a recoger la muestra.
- 3. Abra el envoltorio del hisopo de recogida despegando la parte superior del mismo.
- 4. Retire el hisopo teniendo cuidado de no tocar la punta ni apoyarla. En caso de contacto con la punta blanda, o de que se caiga o apoye el hisopo, solicite un nuevo kit de recogida de muestras.
- 5. Sujete el hisopo con la mano, colocando el pulgar y el índice en el centro del soporte del hisopo.
- 6. Introduzca con cuidado el hisopo unos 5 cm en el interior del orificio vaginal y gírelo suavemente durante 10 a 30 segundos. Asegúrese de que el hisopo entre en contacto con las paredes de la vagina para que absorba la humedad.
- 7. Retire el hisopo con cuidado.
- 8. Mientras sujeta el hisopo con la misma mano, desenrosque el tapón del tubo de reactivo de transporte del hisopo Xpert.
- 9. No derrame el contenido del tubo. En caso de hacerlo, solicite un nuevo kit de recogida.
- 10. Coloque inmediatamente el hisopo de recogida de muestras en el tubo de reactivo de transporte.
- 11. Identifique la línea de puntos del soporte del hisopo de recogida. Rompa con cuidado el soporte del hisopo contra el lateral del tubo por la línea de puntos y deseche la parte superior del soporte del hisopo; tenga cuidado de que el contenido no salpique.
- 12. Vuelva a tapar el tubo de reactivo de transporte del hisopo y apriete bien el tapón.
- 13. Invierta o agite suavemente el tubo 3-4 veces para eluir el material del hisopo. Evite la formación de espuma.
- 14. Etiquete el tubo de transporte con la información de identificación de la muestra, incluida la fecha de recogida, según sea necesario.
- 15. Descontamine y deseche todas las muestras, reactivos y otros materiales que pudieran estar contaminados de acuerdo con la normativa local, estatal y nacional.

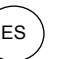

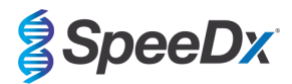

16. Transporte y conserve el tubo de reactivo de transporte del hisopo Xpert entre 2 ºC y 30 ºC durante un máximo de 60 días.

# 8.1.2.2 Recogida, transporte y conservación de muestras de frotis endocervical

A continuación, se resumen las instrucciones para la recogida y el transporte de muestras de frotis endocervical femeninas con el kit de recogida de muestras vaginales/endocervicales Xpert® (Cepheid, cat n.º SWAB/A-50)

- 1. Abra el kit de recogida de muestras vaginales/endocervicales Xpert CT/NG.
- 2. Antes de la recogida de la muestra endocervical con el kit de recogida de muestras vaginales/endocervicales Xpert CT/NG, elimine el exceso de mucosidad del orificio cervical y de la mucosa circundante con el hisopo de limpieza grande envuelto individualmente. Abra parcialmente el envoltorio del hisopo de limpieza grande y extraiga el hisopo. Limpie el orificio cervical y la mucosa circundante y deseche el hisopo. Nota: Si se recogen varias muestras, solo es necesario retirar el exceso de mucosidad una vez.
- 3. Abra el paquete que contiene el tubo de reactivo de transporte del hisopo Xpert con tapón rosa y el hisopo de recogida con envoltorio individual. Aparte el tubo, dejándolo a un lado, antes de continuar.
- 4. Abra el envoltorio del hisopo de recogida despegando la parte superior del mismo.
- 5. Retire el hisopo teniendo cuidado de no tocar la punta ni apoyarla. En caso de contacto con la punta blanda, o de que se caiga o apoye el hisopo, solicite un nuevo kit de recogida de muestras.
- 6. Introduzca el hisopo de recogida en el canal endocervical.
- 7. Gire suavemente el hisopo en el sentido de las agujas del reloj durante 10 a 30 segundos en el canal endocervical para garantizar un muestreo adecuado.
- 8. Retire el hisopo con cuidado.
- 9. Mientras sujeta el hisopo con la misma mano, desenrosque el tapón del tubo de reactivo de transporte del hisopo Xpert CT/NG.
- 10. No derrame el contenido del tubo. En caso de hacerlo, solicite un nuevo kit de recogida.
- 11. Identifique la línea de puntos del soporte del hisopo de recogida. Rompa con cuidado el soporte del hisopo contra el lateral del tubo por la línea de puntos y deseche la parte superior del soporte del hisopo; tenga cuidado de que el contenido no salpique.
- 12. Vuelva a tapar el tubo de reactivo de transporte de hisopo y apriete bien el tapón.
- 13. Invierta o agite suavemente el tubo 3-4 veces para eluir el material del hisopo. Evite la formación de espuma.
- 14. Etiquete el tubo de transporte con la información de identificación de la muestra, incluida la fecha de recogida, según sea necesario.
- 15. Descontamine y deseche todas las muestras, reactivos y otros materiales que pudieran estar contaminados de acuerdo con la normativa local, estatal y nacional.
- 16. Transporte y conserve el tubo de reactivo de transporte del hisopo Xpert entre 2 °C y 30 °C durante un máximo de 60 días.

#### <span id="page-11-0"></span>8.1.3 Recogida, transporte y conservación del kit de recogida de muestras de frotis Xpert® (Cepheid, cat. n.º SWAB/G-50)

A continuación, se resumen las instrucciones para la recogida y transporte de muestras de frotis rectal masculino y femenino con el kit de recogida de muestras de frotis Xpert® (Cepheid, cat. n.º SWAB/G-50)

- 1. Abra el kit de recogida de muestras de frotis Xpert.
- 2. Abra el peelpack exterior (que contiene el kit de dos paquetes) e identifique el hisopo de limpieza más grande y deséchelo.
- 3. Abra el envoltorio del hisopo de recogida despegando parcialmente la parte superior del envoltorio.
- 4. Retire el hisopo teniendo cuidado de no tocar la punta ni apoyarla. En caso de contacto con la punta blanda, o de que se caiga o apoye el hisopo, solicite un nuevo kit de recogida de muestras de frotis Xpert.
- 5. Introduzca con cuidado el hisopo aproximadamente 1 cm más allá del esfínter anal (de forma que las puntas de las fibras ya no sean visibles) y gírelo suavemente.
- 6. Mientras sujeta el hisopo con la misma mano, desenrosque el tapón del tubo de reactivo de transporte del hisopo Xpert.
- 7. No derrame el contenido del tubo. En caso de hacerlo, solicite un nuevo kit de recogida.
- 8. Coloque inmediatamente el hisopo en el tubo de reactivo de transporte.
- 9. Identifique la línea de puntuación en el soporte del hisopo de recogida. Rompa con cuidado el soporte del hisopo contra el lateral del tubo por la línea de puntos y deseche la parte superior del soporte del hisopo; tenga cuidado de que el contenido no salpique. Lávese con agua y jabón si entra en contacto con el contenido.
- 10. Vuelva a tapar el tubo de reactivo de transporte de hisopo y apriete bien el tapón.
- 11. Invierta o agite suavemente el tubo 3-4 veces para eluir el material del hisopo. Evite la formación de espuma.

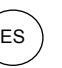

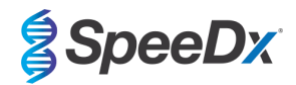

- 12. Etiquete el tubo de transporte con la información de identificación de la muestra, incluida la fecha de recogida, según sea necesario.
- 13. Transporte y conserve las muestras de frotis en el tubo de reactivo de transporte del hisopo Xpert a una temperatura comprendida entre 2 ºC y 30 ºC durante un máximo de 60 días.

#### <span id="page-12-0"></span>8.1.4 Recogida, transporte y conservación del kit de recogida de muestras de orina Xpert® (Cepheid, cat n.º URINE/A-50)

A continuación, se resumen las instrucciones para la recogida y el transporte de muestras de orina masculina y femenina con el kit de recogida de muestras de orina Xpert® (Cepheid, cat. n.º URINE/A-50)

- 1. El paciente no debe haber orinado durante al menos 1 hora antes de la recogida de la muestra. Las mujeres no deben limpiarse la zona labial antes de la recogida de la muestra. Los hombres no deben limpiarse el extremo del pene antes de recoger la muestra.
- 2. Indique al paciente que recoja la primera muestra de orina (aproximadamente de 20 a 50 mL del chorro de orina inicial) en un recipiente de recogida de orina sin conservantes. La recogida de volúmenes mayores de orina puede diluir la muestra y reducir la sensibilidad de la prueba.
- 3. Asegúrese de que la orina esté bien mezclada en el recipiente de recogida de orina antes de transferir la muestra al tubo de reactivo de transporte de orina Xpert.
- 4. Abra el envase de la pipeta de transferencia desechable incluida en el kit.
- 5. Retire el tapón del tubo de reactivo de transporte de orina Xpert y del recipiente de recogida de orina.
- 6. Introduzca la pipeta de transferencia en el recipiente de orina de modo que el extremo quede próximo al fondo del recipiente. Transfiera aproximadamente 7 mL de orina al tubo de reactivo de transporte de orina Xpert con la pipeta de transferencia desechable. Se ha añadido el volumen correcto de orina cuando el nivel alcanza la línea negra discontinua de la etiqueta del tubo de reactivo de transporte de orina Xpert.
- 7. Vuelva a colocar el tapón del tubo de reactivo de transporte de orina Xpert y apriételo firmemente.
- 8. Invierta el tubo de reactivo 3-4 veces para asegurarse de que la muestra y el reactivo estén bien mezclados.
- 9. Vuelva a cerrar herméticamente la tapa del recipiente de recogida de orina.
- 10. Etiquete el tubo de transporte con la información de identificación de la muestra, incluida la fecha de recogida, según sea necesario. Tenga cuidado de no tapar la línea de llenado del tubo de reactivo de transporte de orina Xpert.
- 11. Transporte y conserve las muestras de orina femenina en el tubo de reactivo de transporte de orina Xpert entre 2 ºC y 30 ºC durante un máximo de 3 días o entre 2 ºC y 15 ºC durante un máximo de 45 días.
- 12. Transporte y conserve las muestras de orina masculina en el tubo de reactivo de transporte de orina Xpert entre 2 ºC y 30 ºC durante un máximo de 45 días.

# <span id="page-12-1"></span>8.1.5 Recogida, transporte y conservación de vasos de recogida de orina estériles

Se puede utilizar un recipiente estéril para la recogida de muestras de orina limpia. Debido a la variabilidad, consulte el prospecto del fabricante para conocer los métodos de recogida adecuados. El transporte y la conservación se realizan con la aplicación de técnicas estándar de laboratorio.

#### <span id="page-12-2"></span>8.1.6 Recogida, transporte y conservación de FLOQSwab™ normal en 3 mL de medio UTM™ (Copan, cat n.º 346C o 306C [EE. UU.])

A continuación, se resumen las instrucciones para la recogida y el transporte de muestras de frotis vaginal femenino con FLOQSwab™ normal en 3 mL de medio UTM™ (Copan, cat. n.º 346C o 306C (EE. UU.).

- 1. Abra el paquete del kit UTM y extraiga el tubo de ensayo del medio y la bolsa interior que contiene el hisopo estéril.
- 2. Extraiga el hisopo estéril de la bolsa y recoja la muestra clínica; para evitar todo riesgo de contaminación, asegúrese de que el extremo del hisopo entre en contacto únicamente con el lugar de recogida.
- 3. Una vez recogida la muestra, desenrosque y retire el tapón del tubo de ensayo teniendo cuidado de no derramar el medio.
- 4. Introduzca el hisopo en el tubo de ensayo hasta que el punto de rotura esté al mismo nivel que la abertura del tubo de ensayo.
- 5. Doble y rompa el hisopo por el punto de rotura manteniendo el tubo de ensayo alejado de la cara y deseche la parte sobrante.
- 6. Vuelva a enroscar el tapón en el tubo de ensayo y ciérrelo herméticamente.
- 7. Procese la muestra contenida en el UTM en las 48 horas siguientes a la recogida, conservando el tubo de ensayo a 2-25 °C.

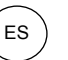

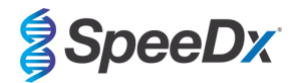

8. Antes de procesarla, agite en vórtex durante 20 segundos para favorecer la liberación de la muestra del hisopo y homogeneizar el medio.

#### <span id="page-13-0"></span>8.1.7 Recogida, transporte y conservación del medio Cobas® PCR (Roche, cat. n.º 06466281190)

A continuación, se resumen las instrucciones para la recogida y transporte de orina masculina y femenina en el medio cobas® PCR (Roche, cat. n.º 06466281190).

- 1. Mezcle y transfiera la orina al tubo de medio cobas® PCR utilizando una pipeta desechable (no suministrada). Nota: la orina puede conservarse entre 2 °C y 30 °C durante un máximo de 24 horas antes de transferirla al tubo de medio cobas® PCR.
- 2. Se ha añadido el volumen correcto de orina cuando el nivel de líquido se encuentra situado entre las dos líneas negras de la etiqueta del tubo.
- 3. Vuelva a tapar herméticamente el tubo de medio cobas® PCR.
- 4. Invierta el tubo 5 veces para mezclar. La muestra ya está lista para su transporte y análisis.
- 5. Transporte y conserve el tubo de medio cobas<sup>®</sup> PCR que contiene la muestra de orina estabilizada entre 2 °C y 30 ºC.
- <span id="page-13-1"></span>8.1.8 Recogida, transporte y conservación de muestras con hisopos secos resuspendidos en 3 mL de solución salina tamponada con fosfato (PBS)

Los hisopos secos pueden utilizarlos diferentes profesionales médicos y para la recogida de diferentes muestras de pacientes. Debido a la variabilidad existente, consulte el prospecto del fabricante para conocer los tipos de muestras y métodos de recogida adecuados.

# <span id="page-13-2"></span>**8.2 Preparación de la mezcla MG FleXible Reaction Mix**

La **[Tabla 1](#page-6-4)** ofrece una descripción del contenido del kit.

**Nota**: La configuración del ensayo debe utilizar el producto que tenga el mismo número de lote de mezcla maestra para la caja 1 (reactivos del ensayo), la caja 2 (cartuchos) y las etiquetas de *ResistancePlus*® MG FleXible (**[Figura 4](#page-13-3)**, indicadas en rojo).

**Nota**: Compruebe la integridad de los cartuchos y asegúrese de que el tubo de reacción está intacto.

**Nota**: Compruebe que todos los reactivos y los cartuchos no hayan caducado antes de su uso ni antes de etiquetar el cartucho.

#### <span id="page-13-3"></span>**Figura 4. El número de LOTE DE LA MEZCLA MAESTRA debe ser el mismo en la caja 1 (izquierda; reactivos de ensayo** *ResistancePlus***® MG FleXible, P/N:2000410-R), en la caja 2 (centro; cartuchos** *ResistancePlus***® MG FleXible, P/N:2000410-CART) y en las etiquetas** *ResistancePlus***® MG FleXible (derecha)**

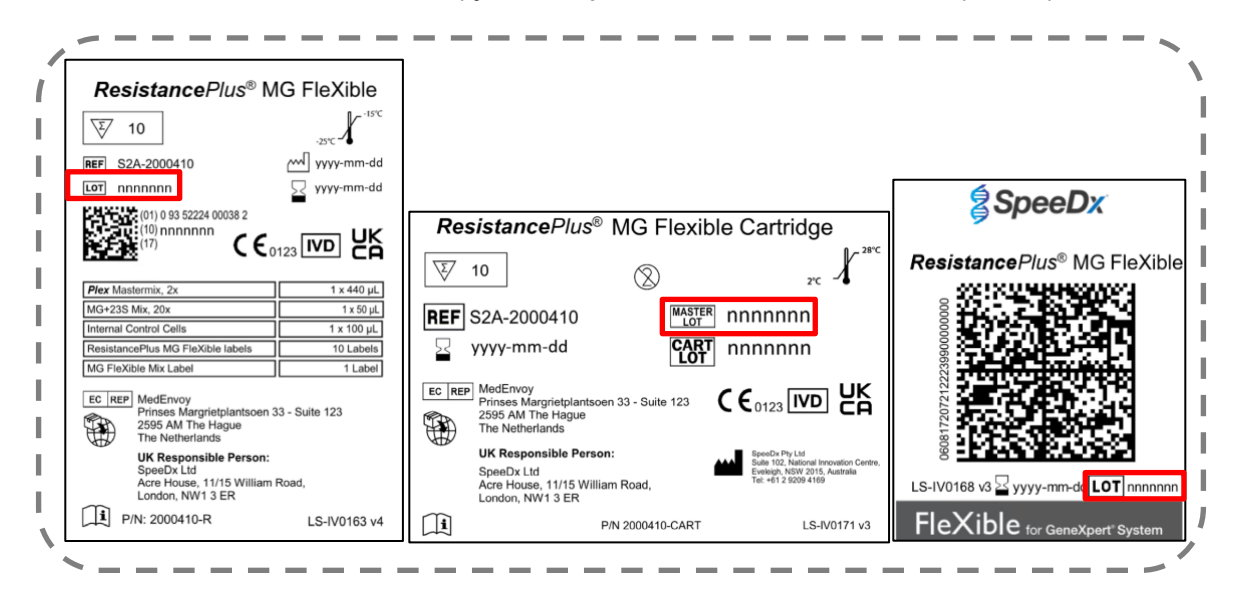

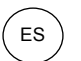

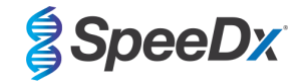

<span id="page-14-0"></span>Pegue la etiqueta *ResistancePlus*® MG FleXible en la parte frontal del cartucho tal y como aparece en la **[Figura 5](#page-14-0)**.

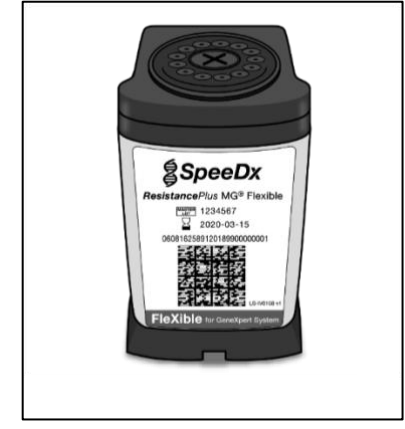

# **Figura 5. Pegue la etiqueta** *ResistancePlus***® MG FleXible**

**Nota**: Antes de utilizar los reactivos, descongélelos por completo, mézclelos bien mediante una breve agitación vorticial y luego centrifugue

<span id="page-14-1"></span>Para preparar la MG FleXible Reaction Mix (mezcla de reacción MG FleXible), pipetee 44 µL de la mezcla *MG+23S*  (**MARRÓN**) en el tubo *Plex Mastermix* (**AZUL**), tal y como aparece en la **[Figura 6](#page-14-1)**. La mezcla de reacción es suficiente cantidad para 10 reacciones.

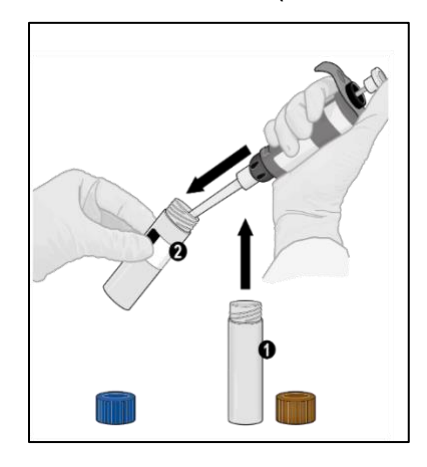

#### **Figura 6. Prepare la MG FleXible Reaction Mix (mezcla de reacción MG FleXible**

(Optativo) Para almacenar la MG FleXible Reaction Mix (mezcla de reacción MG FleXible) residual, el contenido puede permanecer en el tubo *Plex Mastermix* (**AZUL**), cambiar la etiqueta y poner la etiqueta *MG FleXible Mix*. Apunte la fecha de preparación en el espacio correspondiente en la etiqueta.

- La mezcla combinada MG FleXible Reaction Mix puede guardarse a -25°C a -15°C durante 8 semanas. Se recomienda limitar a menos de 8 los ciclos de congelación y descongelación.

Vuelva a poner la tapa al tubo de *Plex Mastermix* (**AZUL**) y apriétela. Dé una agitación vorticial y luego centrifugue como se muestra en **[Figura 7](#page-15-1)**.

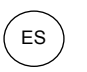

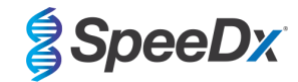

<span id="page-15-1"></span>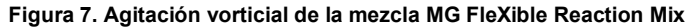

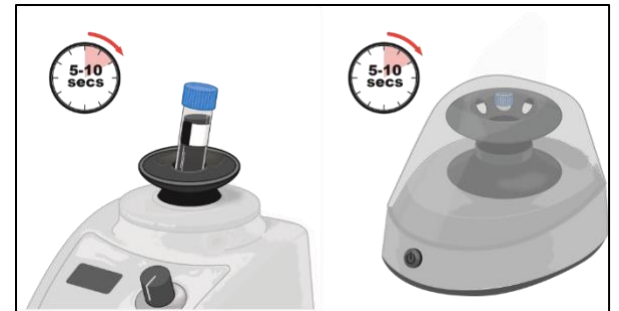

Deseche el tubo de mezcla *MG+23S* (**MARRÓN**).

Abra la tapa del cartucho.

<span id="page-15-2"></span>Pipetee 44 µL de la mezcla combinada MG FleXible Reaction Mix en la cámara de reacción (por la pequeña abertura en el lado izquierdo del cartucho, como aparece en la **[Figura 8](#page-15-2)**). Introduzca la punta de forma vertical en la cámara hasta que no pueda avanzar más y después vierta la solución. Dé unos toques en la parte inferior del cartucho contra la encimera para que la solución se asiente.

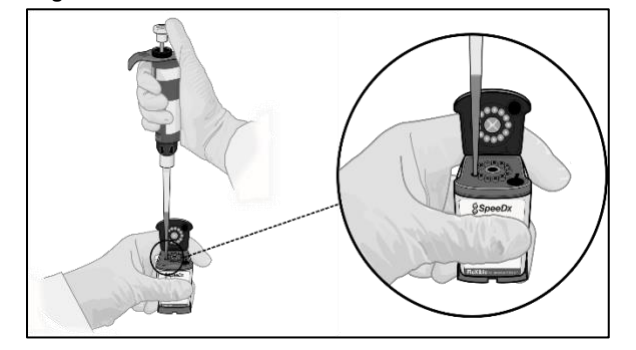

**Figura 8. Cargue la mezcla MG FleXible Reaction Mix en la cámara de reacción**

# <span id="page-15-0"></span>**8.3 Aplicación de la muestra**

**Nota**: Utilice las pipetas de transferencia solo para añadir la muestra en el cartucho.

Abra la tapa del tubo para la muestra, apriete la pera de la pipeta de transferencia, introduzca la pipeta en el tubo de muestra y suelte la pera lentamente para llenar la pipeta de transferencia hasta la marca de 1 mL del émbolo de la pipeta. La muestra absorbida no debe contener burbujas de aire (**[Figura 9](#page-16-0)**).

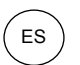

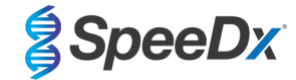

#### <span id="page-16-0"></span>**Figura 9. Absorba la muestra para pasarla a la pipeta de transferencia**

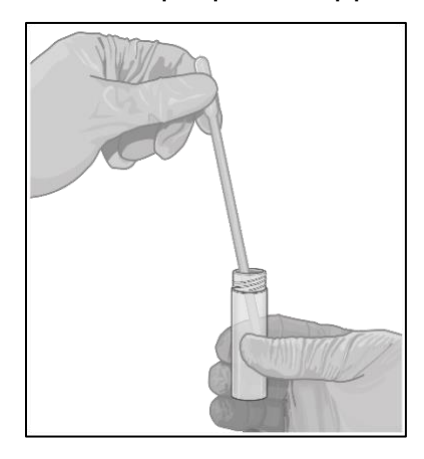

<span id="page-16-1"></span>Transfiera la muestra de la pipeta de transferencia a la cámara para la muestra del cartucho (gran abertura en la parte inferior derecha del cartucho) que se muestra en la **[Figura 10](#page-16-1)**.

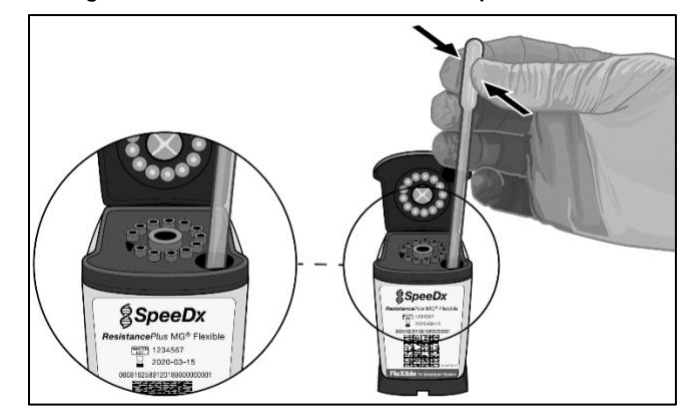

#### **Figura 10. Añada la muestra a la cámara para la muestra**

<span id="page-16-2"></span>Añada 10 µL de Internal Control Cells (células de control interno) (**ROJAS**) en la cámara para la muestra, tal y como aparece en la **[Figura 11](#page-16-2)**. Asegúrese de haber sumergido la punta en la muestra antes de expulsar las células Internal Control Cells. No mezcle ni agite el cartucho.

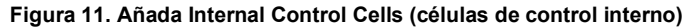

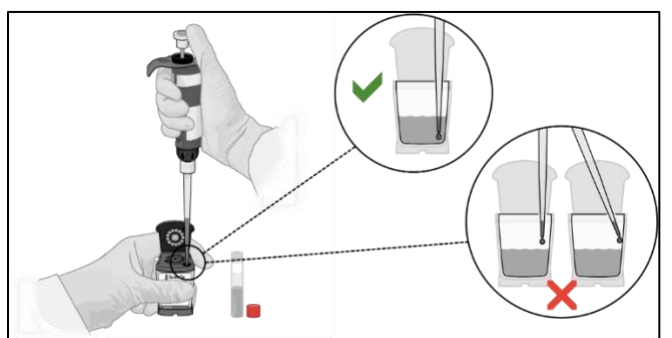

Cierre la tapa del cartucho tal y como se muestra en la **[Figura 12](#page-17-0)**.

<span id="page-17-0"></span>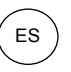

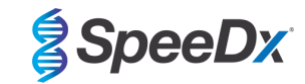

**Figura 12. Cierre la tapa**

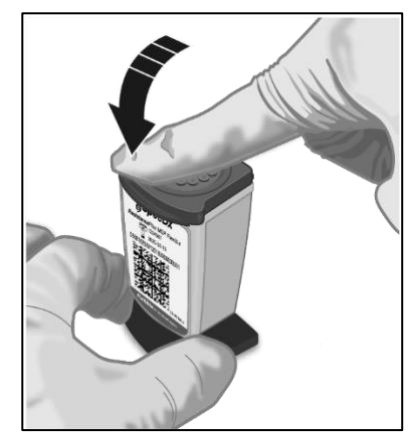

**Nota**: Se debe cargar el cartucho en los 30 minutos posteriores a su preparación.

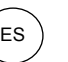

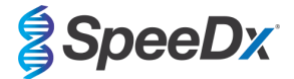

# <span id="page-18-0"></span>**9 Programación del instrumento**

**El ensayo** *ResistancePlus***® MG FleXible debe procesarse en un GeneXpert® Instrument System con la versión de software GeneXpert® 4.7b o superior, o Infinity Xpertise 6.4b o superior.** 

**Se debe importar el archivo de definición del ensayo ResistancePlus MG FleXible Assay Definition File (ADF) antes de ejecutar la prueba por primera vez.** 

**Nota**: Los pasos siguientes se basan en la versión de software GeneXpert® 4.7b, y pueden ser distintos si el administrador del sistema cambia el flujo de trabajo predeterminado del sistema

#### <span id="page-18-1"></span>**9.1 Importación del archivo ADF al software**

En el menú principal del software GeneXpert® Dx

Seleccione **Define Assays (Definir ensayos)** (**[Figura 13](#page-18-2)**)

Seleccione **Import (Importar)** (**[Figura](#page-18-3)** 14)

# **Figura 13. Menú principal – Seleccione Define Assays (Definir ensayos)**

<span id="page-18-2"></span>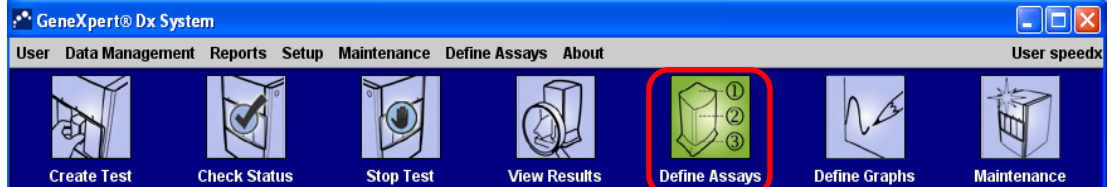

# **Figura 14. Menú de Define assays (Definir ensayos) – Seleccione Import (Importar)**

<span id="page-18-3"></span>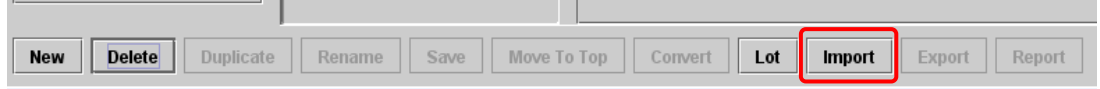

En la ventana **Import Assay (Importar ensayo)**, navegue hasta la ubicación del archivo ADF y seleccione **Import** (**Importar**) (**[Figura 15](#page-18-4)**)

# <span id="page-18-4"></span>**Figura 15. Navegue a la ubicación del archivo ADF (a la izquierda) e importe el ensayo (a la derecha)**

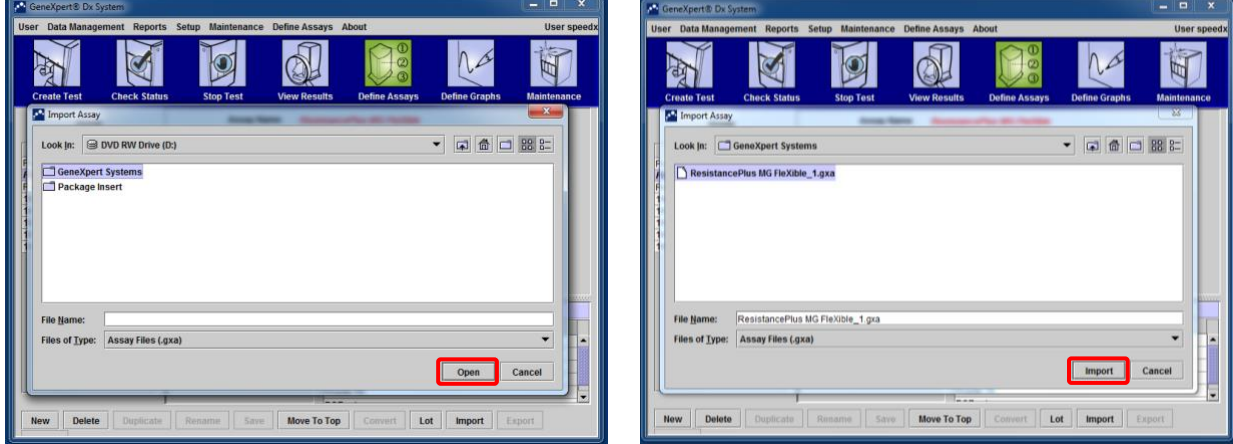

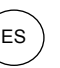

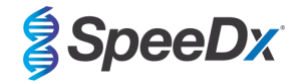

En el software Infinity Xpertise, seleccione el icono de **Inicio** para mostrar el espacio de trabajo en el inicio del software Xpertise

#### Seleccione el botón **Setup (Configuración)**

En el menú de Configuración, seleccione **Manage Assays (Gestionar ensayos)**

En el lugar de trabajo Manage Assays (Gestionar ensayos), haga clic en **Import** (**Importar)**. Entonces aparecerá el cuadro de diálogo Import Assay (Importar ensayo).

Examine la ubicación del archivo ADF; después, haga clic en el botón **Open** (**Abrir)** en el cuadro de diálogo Import Assay (Importar ensayo).

#### <span id="page-19-0"></span>**9.2 Inicio de la prueba**

**Nota**: Los pasos siguientes pueden ser distintos si el administrador del sistema ha cambiado el flujo de trabajo predeterminado del sistema.

En el menú principal del software GeneXpert® Dx

<span id="page-19-1"></span>Seleccione **Create Test** (**Crear prueba**) (GeneXpert Dx **[Figura 16](#page-19-1)**) o seleccione **Orders** (**Pedidos**) y **Order Test** (**Pedir prueba**) (Infinity Xpertise)

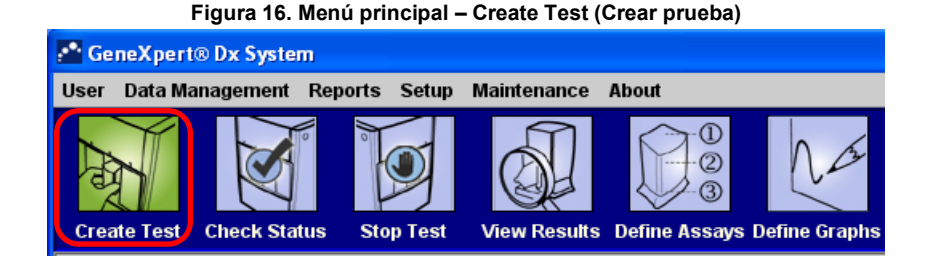

En la ventana Create Test (Crear prueba) del software GeneXpert® Dx (**[Figura 17](#page-20-0)**) o en el espacio de trabajo Order Test (Pedir prueba) del software Infinity Xpertise:

Introduzca el **Patient ID** (Id. del paciente) (optativo) escaneándolo o escribiéndolo

Introduzca el **Sample ID** (Id. de muestra) escaneándolo o escribiéndolo

#### Seleccione **Scan Cartridge Barcode (Escanear el código de barras del cartucho)**

Escanee el código de barras de la etiqueta *ResistancePlus*® MG FleXible. Con la información del código de barras, el software rellena las casillas automáticamente en los siguientes campos:

- Select Assay (Seleccionar ensayo)
- Reagent Lot ID (Id. de lote de reactivo)
- Cartridge SN (Número de serie del cartucho)
- Expiration Date (Fecha de caducidad)

**Nota**: Si no es posible escanear el código de barras de la etiqueta *ResistancePlus*® MG FleXible, póngase en contacto con la asistencia técnica (**[Sección 16](#page-41-0)**) para que le den instrucciones sobre qué hacer.

# En **Select Assay (Seleccionar ensayo)**

Compruebe que en **Name (Nombre)** aparece "**ResistancePlus MG FleXible**"

Para iniciar la prueba en el GeneXpert® Dx Instrument:

Haga clic en **Select Module (Seleccionar módulo)** y seleccione el módulo requerido

Seleccione **Start Test (Iniciar prueba)** (introduzca la contraseña si se lo piden)

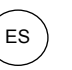

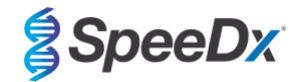

Hay una luz verde parpadeando para indicar el módulo seleccionado

Cargue el cartucho con el tubo de reacción apuntando hacia la parte trasera del módulo

Cierre la tapa del módulo

La luz verde dejará de parpadear y permanecerá encendida para indicar que se está realizando la prueba

Para iniciar la prueba en el GeneXpert® Infinity Instrument:

Seleccione **Submit (Enviar)** (introduzca la contraseña si se lo piden)

Coloque el cartucho en la correa de transmisión

El instrumento Infinity cargará automáticamente el cartucho y ejecutará la prueba

Al finalizar la prueba:

Para el GeneXpert® Dx Instrument:

Se apaga la luz y se abre la tapa

Hay que extraer los cartuchos manualmente, y desecharlos empleando los procedimientos adecuados para desechar residuos peligrosos

Para el GeneXpert Infinity Instrument:

El cartucho usado se colocará automáticamente en el recipiente de residuos

<span id="page-20-0"></span>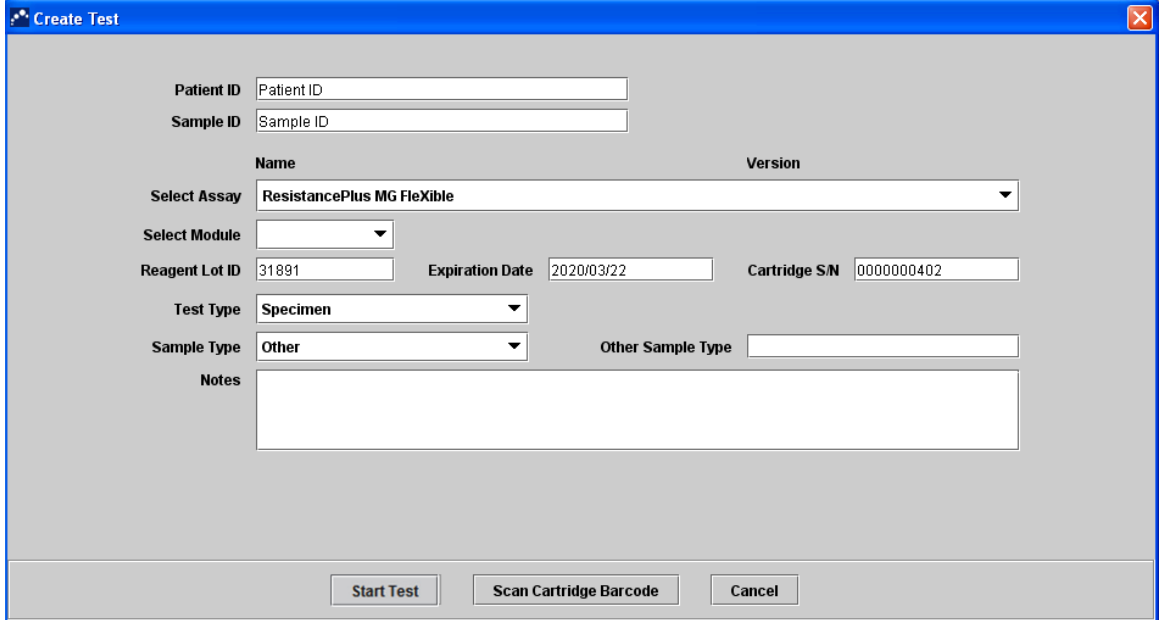

# **Figura 17. Ventana Create Test (Crear prueba)**

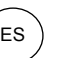

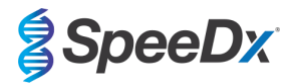

# <span id="page-21-0"></span>**10 Control de calidad**

En cada prueba se incluye un Internal control (control interno) y un Probe Check Control (control de comprobación de sonda) (PCC).

El Internal Control (control interno) (IC) monitoriza la eficacia de la extracción y la inhibición de la PCR. Las Internal Control Cells (células de control interno) son celulas de *Escherichia coli* que contienen el patrón de ADN de control interno que se agrega a la muestra y después se extrae y amplifica concomitantemente en la reacción. El IC es válido si cumple los criterios de aceptación. En los casos de muestras con analitos negativos, el IC debe ser válido para que se determine que la muestra es un negativo válido. En las muestras con analitos negativos, el rango de IC no afecta al resultado general de la prueba.

Antes de iniciar la PCR, el GeneXpert System realiza una comprobación de la sonda. Se mide la señal fluorescente para monitorizar la carga de la mezcla, el llenado del tubo de reacción, la integridad de la sonda y la estabilidad del colorante. Se aprobará la comprobación de la sonda si esta cumple los criterios de aceptación validados.

Los controles externos (tanto positivos como negativos) deben ejecutarse de acuerdo con los protocolos de su institución. Se recomienda utilizar el kit de controles positivos *ResistancePlus*® MG S2A Positive Control kit como material de control positivo para la amplificación de ácidos nucleicos. Consulte la **Sección [11](#page-22-0)** para obtener las instrucciones para el uso de los controles positivos *ResistancePlus*® MG S2A. Se recomienda utilizar una muestra negativa conocida como control negativo.

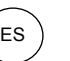

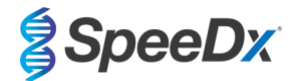

# <span id="page-22-0"></span>**11 Instrucciones de los controles positivos** *ResistancePlus***® MG S2A**

El kit de controles positivos *ResistancePlus®* MG S2A Positive Control contiene el material de control positivo para las mutaciones del 23S rRNA del *M. genitalium*, así como un tipo natural del 23S rRNA del *M. genitalium* (**[Tabla 2](#page-22-4)**)*.*

<span id="page-22-4"></span>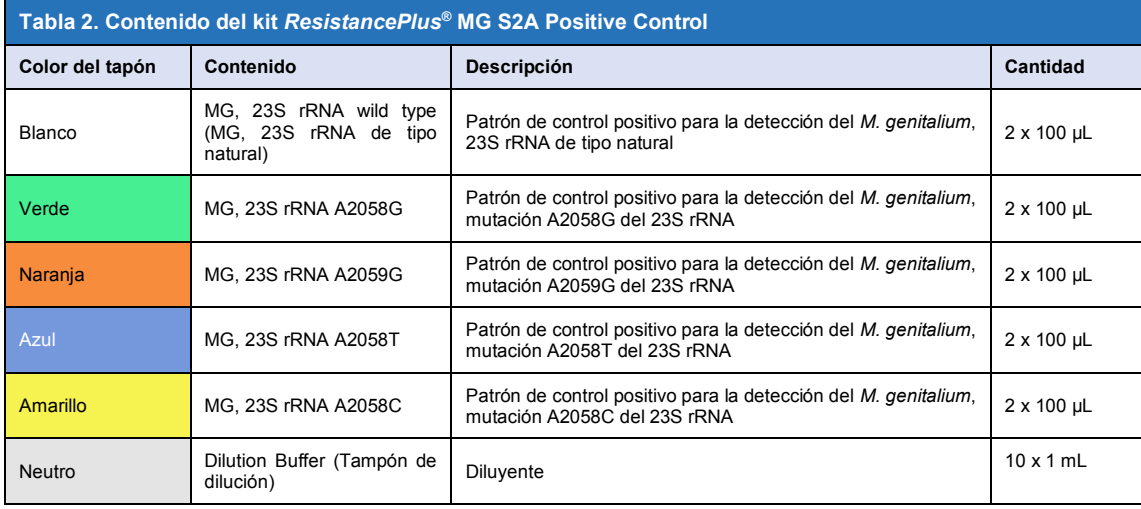

#### <span id="page-22-1"></span>**11.1 Instrucciones de uso**

**Nota**: Antes de utilizar los reactivos, descongélelos por completo, mézclelos bien mediante una breve agitación vorticial y luego centrifugue.

Prepare la mezcla MG FleXible Reaction Mix como se describe en la **Secció[n 8.2](#page-13-2)**.

#### <span id="page-22-2"></span>11.1.1 Preparación de una muestra de control positivo con una micropipeta

- Pipetee 1 mL de *Dilution Buffer (tampón de dilución)* (**NEUTRO**) en un tubo de control positivo (p. ej. *MG, 23S rRNA de tipo natural* (**BLANCO**)).
- Vuelva a poner la tapa y apriétela. Dé una agitación vorticial y luego centrifugue.
- Añada 1 mL de la muestra diluida de control positivo a un cartucho, tal y como se detalla en la **Secció[n 8.3](#page-15-0)**.
- Inicie la prueba de control positivo tal y como se detalla en la **Sección [9.2.](#page-19-0)**

#### <span id="page-22-3"></span>11.1.2 Preparación de una muestra de control positivo con una pipeta de transferencia

- Abra la tapa del tubo del *Dilution Buffer* (tampón de dilución) (**NEUTRO**). Apriete la pera de la pipeta de transferencia e introduzca la punta lentamente en el tubo del *Dilution Buffer* (tampón de dilución) hasta que llegue a estar a un cuarto del fondo. Suelte la pera **suavemente** para llenar la pipeta de transferencia al tiempo que baja la punta a la parte inferior del tubo (**[Figura 18](#page-23-1)**). Asegúrese de que la pipeta de transferencia se ha llenado hasta la marca de 1 mL aproximadamente.
- Introduzca la pipeta de transferencia en el tubo del control positivo (p. ej. *MG, 23S rRNA de tipo natural* (**BLANCO**)) hasta que toque el fondo de dentro, y deposite **suavemente** el *Dilution Buffer* (tampón de dilución) desde la pipeta de transferencia. Retire la pipeta de transferencia del tubo.
- Apriete la pera de la pipeta de transferencia, introduzca lentamente la punta de la pipeta en el control positivo diluido por debajo de la superficie del líquido y suelte **suavemente** la pera mientras que desplaza lentamente la punta al fondo del tubo. Asegúrese de que la pipeta de transferencia se ha llenado hasta la marca de 1 mL aproximadamente.
- Transfiera 1 mL de la muestra diluida de control positivo a un cartucho, tal y como se detalla en la **Secció[n 8.3](#page-15-0)**.
- Inicie la prueba de control positivo tal y como se detalla en la **Sección [9.2.](#page-19-0)**

Consulte la **Sección [13](#page-25-0)** para ver ejemplos de resultados.

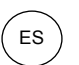

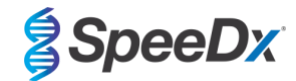

# <span id="page-23-1"></span>**Figura 18. Agregue 1 mL del Dilution Buffer (tampón de dilución) al control positivo MG**

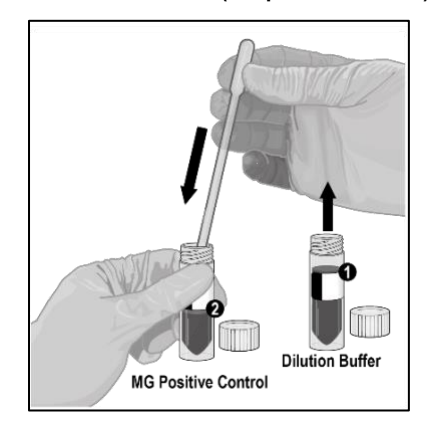

# <span id="page-23-0"></span>**12 Interpretación de los resultados**

**La interpretación de los resultados del ensayo** *ResistancePlus***® MG FleXible la realiza automáticamente el software GeneXpert® System a partir de las señales fluorescentes y algoritmos insertados.** 

En el menú principal del software GeneXpert® Dx

Seleccione **View Results (Ver resultados)** (**[Figura 19](#page-24-0)**) > Seleccione **View Test (Ver prueba)**

En la ventana **Select Test to Be Viewed (Seleccionar prueba que ver)**

Seleccione la prueba correspondiente y seleccione **OK (Aceptar)**

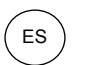

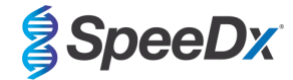

#### <span id="page-24-0"></span>**Figura 19. View Results (Ver resultados) (la pantalla puede ser distinta, según la configuración del usuario)**

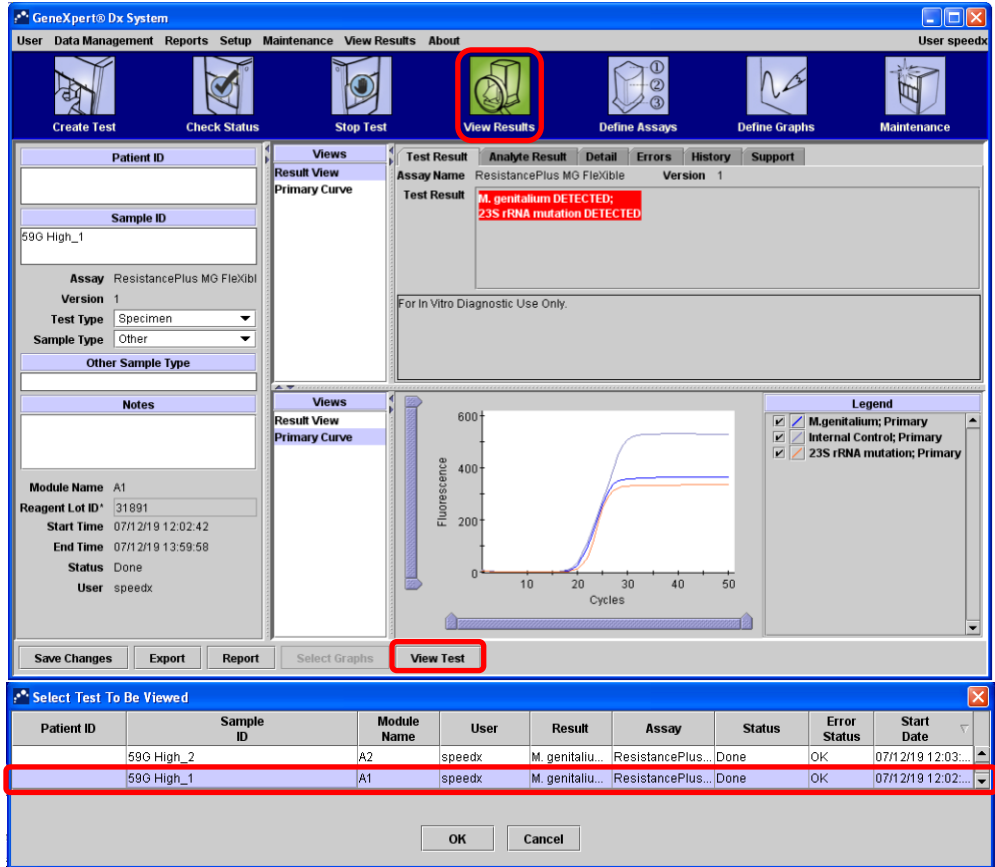

En la ventana **View Results (Ver resultados)**

En **Views (Vistas)** > Seleccione **Result View (Vista de resultados)**

- > Seleccione la pestaña **Test Result (Resultado de prueba)** para ver el resultado general de la prueba
- > Seleccione la pestaña **Analyte Result (Resultado de analito)** para ver los valores Ct de todos los analitos
- En **Views (Vistas)** > Seleccione **Primary curve (Curva principal)** para ver la curva de amplificación

En el software Infinity Xpertise, seleccione el botón **Results** (**Resultados**). Entonces se mostrará el menú de Resultados. En el menú de Resultados, seleccione el botón **View Results** (Ver resultados). Entonces se mostrará la ventana View Results (Ver resultados).

En la ventana View Results (Ver resultados)

- > Seleccione la pestaña **Test Result (Resultado de prueba)** para ver el resultado general de la prueba
- > Seleccione la pestaña **Analyte Result (Resultado de analito)** para ver los valores Ct de todos los analitos
- > Seleccione **Amplification Curve** (**Curva de amplificación**) para ver las curvas de amplificación

**NOTA:** Se recomienda encarecidamente revisar las curvas de amplificación para todas las muestras positivas.

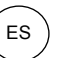

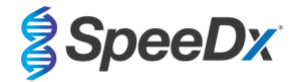

# <span id="page-25-0"></span>**13 Resultados de ejemplo**

En los siguientes ejemplos verá el resultado general de la prueba en la pestaña Test Result (Resultado de la prueba), curvas de amplificación y el umbral de ciclos de los analitos en la pestaña Analyte Result (Resultado de analitos), dentro de la ventana View Results (Ver resultados) del software GeneXpert® Dx.

#### **Ejemplo 1.** *M. genitalium***, muestra de mutación del 23S rRNA**

# **Result view (Vista de resultados) > Pestaña Test Result (Resultado de prueba)**

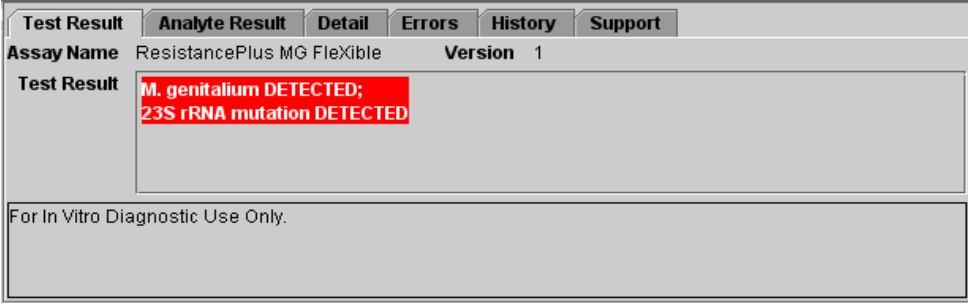

# **Result view (Vista de resultados) > Pestaña Analyte Result (Resultado de analito)**

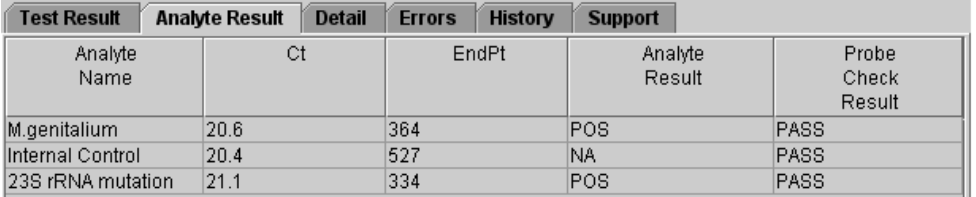

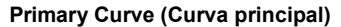

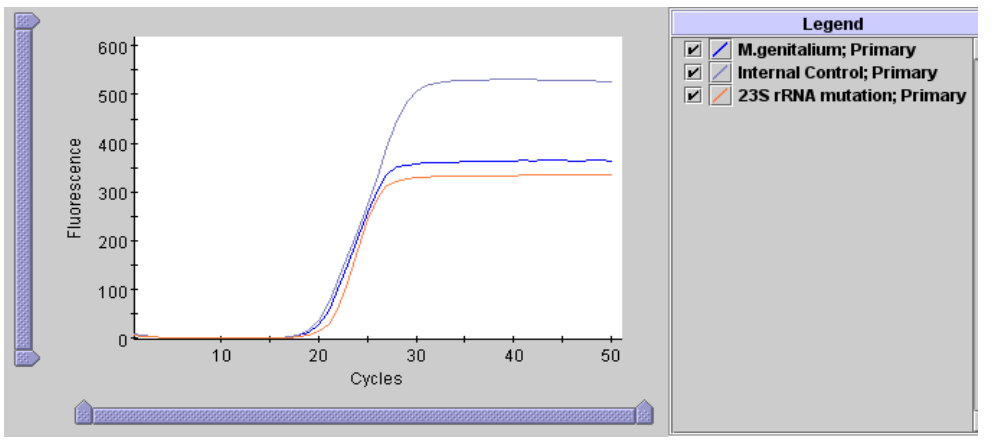

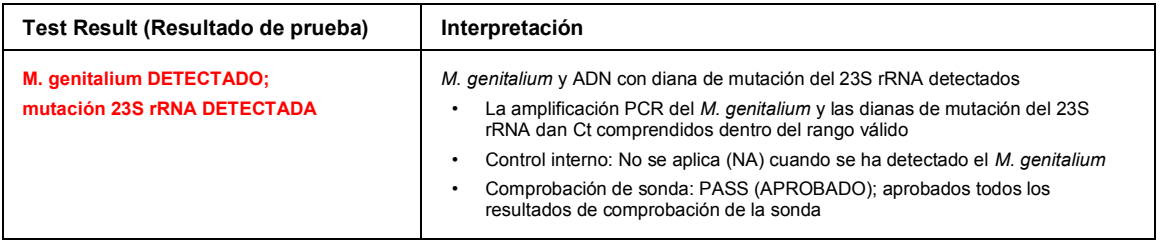

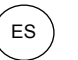

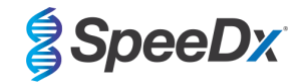

# **Ejemplo 2.** *M. genitalium***, muestra de tipo natural del 23S rRNA**

# **Result view (Vista de resultados) > Pestaña Test Result (Resultado de prueba)**

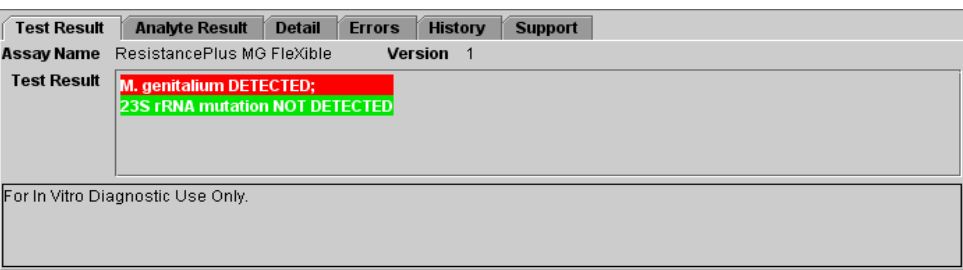

# **Result view (Vista de resultados) > Pestaña Analyte Result (Resultado de analito)**

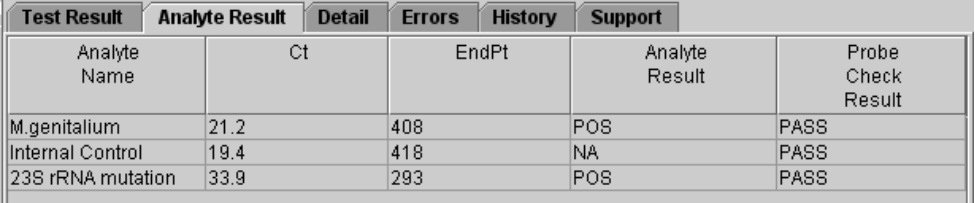

# **Primary Curve (Curva principal)**

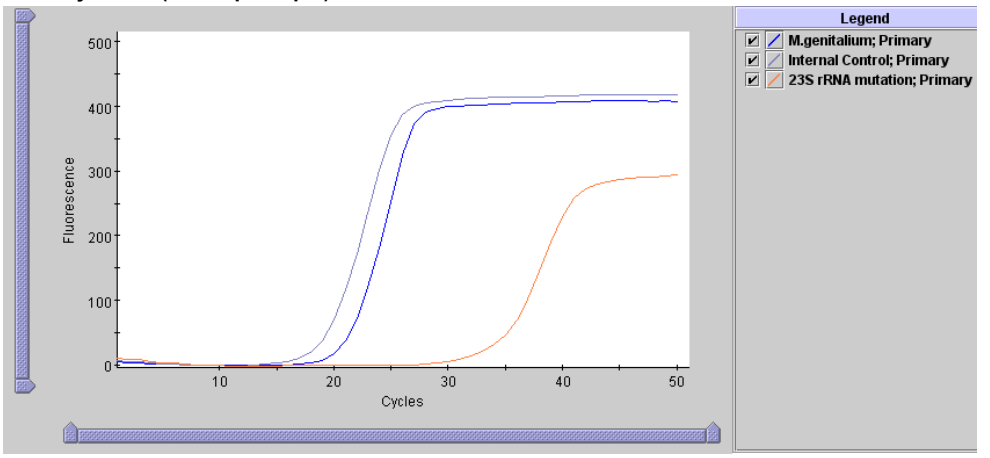

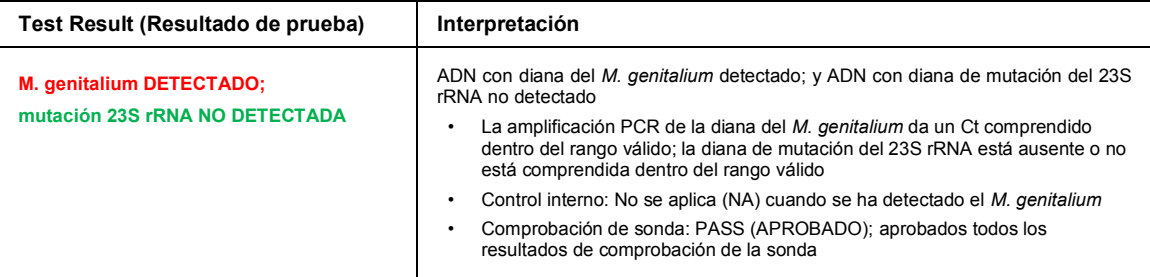

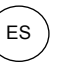

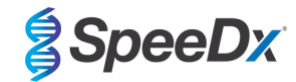

# **Ejemplo 3. Muestra negativa del** *M. genitalium*

**Result view (Vista de resultados) > Pestaña Test Result (Resultado de prueba)**

| <b>Test Result</b>                | <b>Analyte Result</b>                 | <b>Detail</b><br><b>Errors</b> | <b>History</b><br><b>Support</b> |  |  |  |
|-----------------------------------|---------------------------------------|--------------------------------|----------------------------------|--|--|--|
| Assay Name                        | ResistancePlus MG FleXible            |                                | <b>Version</b>                   |  |  |  |
| <b>Test Result</b>                | M. genitalium NOT DETECTED;           |                                |                                  |  |  |  |
|                                   | <b>23S rRNA mutation NOT DETECTED</b> |                                |                                  |  |  |  |
|                                   |                                       |                                |                                  |  |  |  |
|                                   |                                       |                                |                                  |  |  |  |
| For In Vitro Diagnostic Use Only. |                                       |                                |                                  |  |  |  |
|                                   |                                       |                                |                                  |  |  |  |
|                                   |                                       |                                |                                  |  |  |  |
|                                   |                                       |                                |                                  |  |  |  |

# **Result view (Vista de resultados) > Pestaña Analyte Result (Resultado de analito)**

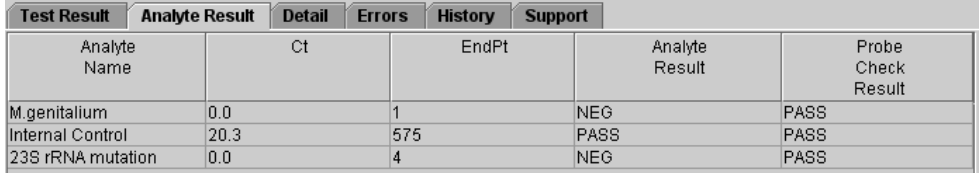

# **Primary Curve (Curva principal)**

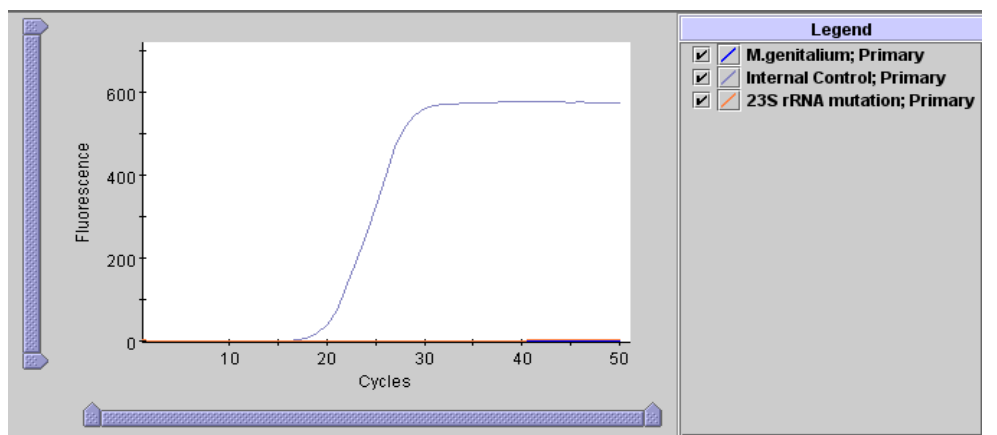

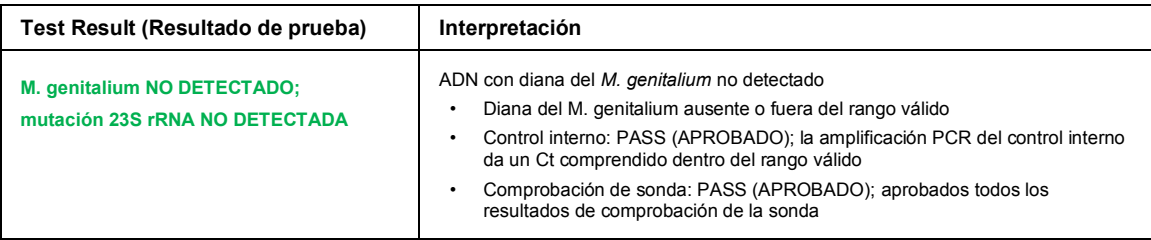

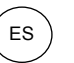

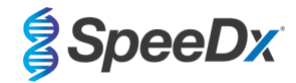

# **Ejemplo 4**. **Muestra no válida**

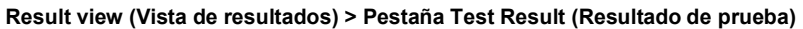

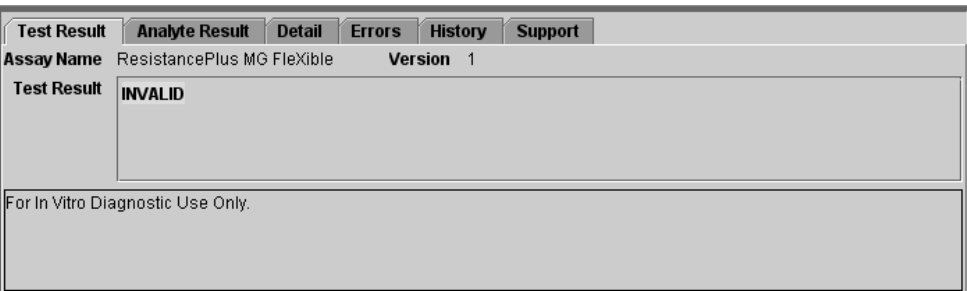

# **Result view (Vista de resultados) > Pestaña Analyte Result (Resultado de analito)**

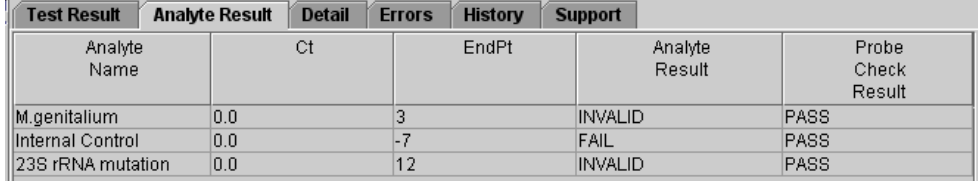

# **Primary Curve (Curva principal)**

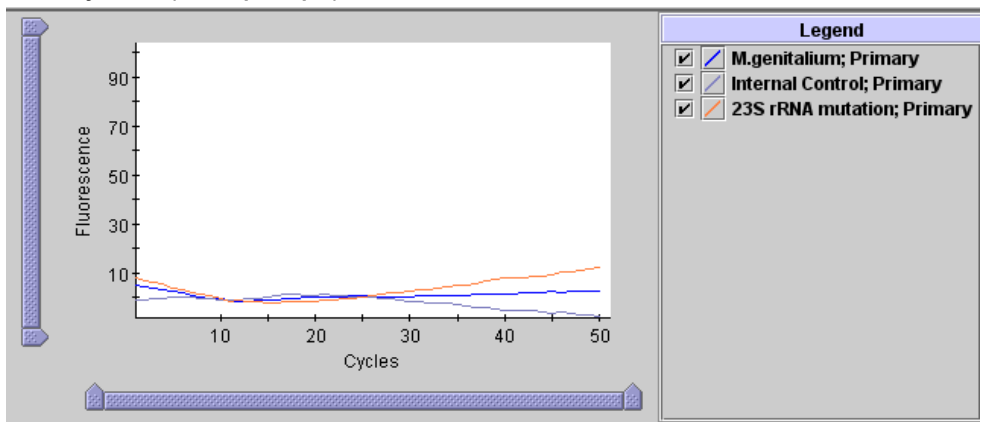

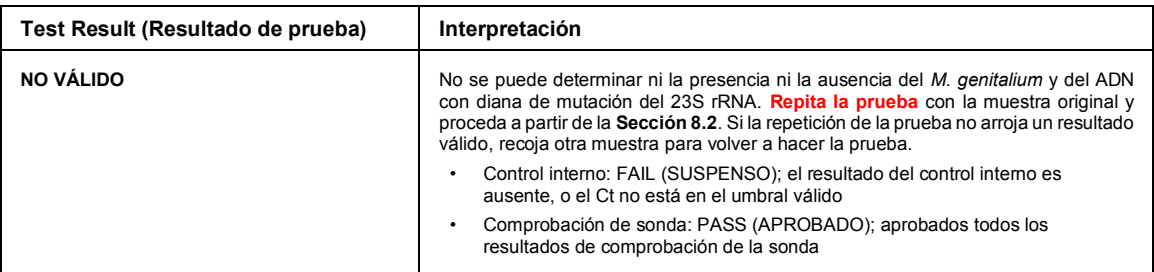

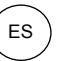

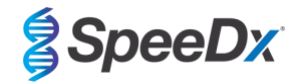

# **Ejemplo 5. Resultado erróneo**

**Result view (Vista de resultados) > Pestaña Test Result (Resultado de prueba)** 

![](_page_29_Picture_5.jpeg)

# **Result view (Vista de resultados) > Pestaña Analyte Result (Resultado de analito)**

![](_page_29_Picture_106.jpeg)

![](_page_29_Picture_107.jpeg)

![](_page_30_Picture_1.jpeg)

![](_page_30_Picture_2.jpeg)

# **Ejemplo 6. Sin resultados**

**Result view (Vista de resultados) > Pestaña Test Result (Resultado de prueba)** 

![](_page_30_Picture_77.jpeg)

![](_page_30_Picture_78.jpeg)

![](_page_31_Picture_1.jpeg)

![](_page_31_Picture_2.jpeg)

# <span id="page-31-0"></span>**14 Limitaciones**

- El ensayo *ResistancePlus*® MG se dirige al gen *MgPa* para detectar el *M. genitalium* y las mutaciones en las posiciones 2058 y 2059 en el gen 23S rRNA (A2058G, A2059G, A2058T, A2058C, numeración de *E. coli*) que están asociadas a la resistencia a la azitromicina (antibiótico macrólido).
- Se ha demostrado que el ensayo *ResistancePlus*® MG FleXible tiene reacciones cruzadas con el *M. genitalium* y las secuencias de mutaciones de 23S rRNA A2059C.
- El ensayo *ResistancePlus*® MG FleXible solo lo debe llevar a cabo personal formado en el procedimiento, y se debe realizar conforme a estas instrucciones de uso.
- La fiabilidad de los resultados depende de que tanto la recogida, el transporte, el almacenamiento y el procesamiento de las muestras se realicen correctamente. Si no se siguen los procedimientos adecuados en alguno de los pasos, se podrían obtener resultados incorrectos.
- El ensayo *ResistancePlus*® MG FleXible es un ensayo cualitativo que no proporciona valores cuantitativos ni información sobre la carga de organismos.
- En el caso de las muestras de orina, pueden observarse interferencias en el ensayo por la presencia de sangre (>0,4% v/v) o de bilirrubina (>0,18 mg/mL).
- Los resultados de la prueba deben correlacionarse con el historial médico, los datos epidemiológicos, los datos procedentes del laboratorio, y otros datos que el médico pueda tener disponibles.
- La prevalencia del *M. genitalium* y la resistencia al antibiótico macrólido afectan a los valores positivos y negativos de predicción del ensayo.
- La detección de los marcadores de resistencia a los antibióticos puede no corresponderse con la expresión genética fenotípica.
- Los resultados del ensayo no pueden ser el fundamento para determinar si un tratamiento ha sido exitoso o ha fracasado, puesto que el ácido nucleico puede persistir después de un tratamiento antimicrobiano correcto.
- Los resultados negativos no excluyen la posibilidad de que exista infección, lo cual puede deberse a una recogida de muestras incorrecta, errores técnicos, la presencia de inhibidores, la mezcla de muestras o un número reducido de organismos en la muestra clínica.
- Los resultados negativos en los marcadores de resistencia no indican que los microorganismos detectados tengan sensibilidad, ya que podría haber presentes marcadores de resistencia no medidos por el ensayo, u otros mecanismos potenciales de resistencia a los antibióticos.
- Se pueden producir falsos positivos por la contaminación cruzada procedente de organismos diana, de sus ácidos nucleicos o del producto amplificado.

![](_page_32_Picture_1.jpeg)

![](_page_32_Picture_2.jpeg)

# <span id="page-32-0"></span>**15 Características de eficacia**

#### <span id="page-32-1"></span>**15.1 Eficacia diagnóstica clínica**

Se llevó a cabo un estudio clínico prospectivo-retrospectivo en el STD Laboratory, University of Alabama, Birmingham, Alabama, EE. UU. Se obtuvieron muestras de septiembre de 2018 a marzo de 2019, y basándose en una PCR en tiempo real del pdhD del *M. genitalium* (realizada de forma interna en el Johns Hopkins Center for the Development of Point-of-Care Sexually Transmitted Diseases, Baltimore, Maryland, EE. UU.), se seleccionaron para su inclusión en el estudio 21 muestras positivas del *M. genitalium* y 54 muestras negativas consecutivas del *M. genitalium*. Las 76 muestras consistieron en 38 muestras de orina de hombre (recogidas con el kit Xpert® Urine Specimen Collection) y 38 hisopos vaginales (recogidas con el kit Xpert® Vaginal/Endocervical Specimen Collection). Con el fin de determinar la eficacia del kit *ResistancePlus®* MG FleXible, se comparó la detección del *M. genitalium* con el resultado de la PCR en tiempo real del pdhD, y la detección de mutaciones del 23S rRNA se comparó con la secuenciación de Sanger. La sensibilidad y especificidad del kit *ResistancePlus***®** MG FleXible para la detección del *M. genitalium* y la detección de mutaciones del 23S rRNA se muestran en la **[Tabla 3](#page-32-2)**. El *ResistancePlus®* MG FleXible determinó que había una muestra (hisopo vaginal) no válida, por lo que quedó excluida del análisis. El análisis de la detección de mutaciones del 23S rRNA solo incluye las muestras en las que podía determinarse el estado de la mutación. En la **[Tabla 4](#page-32-3)** aparecen los análisis de los resultados según el tipo de muestra. Los análisis de las mutaciones del 23S rRNA se muestran en la **[Tabla 5](#page-32-4)**.

<span id="page-32-2"></span>![](_page_32_Picture_345.jpeg)

<span id="page-32-3"></span>![](_page_32_Picture_346.jpeg)

# Se incluyeron en el análisis las muestras que habían tenido un resultado válido en la prueba de referencia y con *ResistancePlus®* MG FleXible

<sup>1</sup> 1 muestra se denominó incorrectamente "*M. genitalium* detectado, mutación del 23S rRNA no detectado"

<span id="page-32-4"></span>![](_page_32_Picture_347.jpeg)

<sup>1</sup> 1 muestra se denominó incorrectamente "*M. genitalium* detectado, mutación del 23S rRNA no detectado"

![](_page_33_Picture_1.jpeg)

![](_page_33_Picture_2.jpeg)

# <span id="page-33-0"></span>**15.2 Eficacia analítica**

#### <span id="page-33-1"></span>15.2.1 Reproducibilidad

Se llevó a cabo un estudio de la reproducibilidad del kit *ResistancePlus®* MG FleXible en distintos sitios de análisis, instrumentos, lotes, operarios, análisis y días usando paneles preparados a partir de una matriz de orina e hisopos vaginales. El análisis se realizó en dos sitios. Cada uno de los paneles contenía tres duplicados de un componente del panel probado a 3x LOD (límite de detección, en inglés). Cada panel contenía tres muestras negativas. Tres operarios probaron los paneles dos veces al día durante tres días no consecutivos, lo cual dio un total de 54 observaciones por componente del panel (3 duplicados por análisis x 2 análisis x 3 días x 3 operarios = 54 observaciones). Se incluyeron en el estudio al menos tres lotes del kit *ResistancePlus®* MG FleXible.

Se incluyeron todos los análisis válidos incluidos en los análisis de la coincidencia de porcentajes correspondiente a cada diana del kit *ResistancePlus®* MG FleXible para cada tipo de panel por separado.

**Resultados de reproducibilidad de los paneles de orina:** La coincidencia de porcentajes fue del 100 % para todas las muestras (**[Tabla 6](#page-33-2)**). El análisis de los elementos con variación (**[Tabla 7](#page-33-3) - [Tabla 9](#page-34-0)**) de los valores Cq realizado a componentes positivos del panel arrojaron rangos generales de coeficiente de variación (CV) entre 0,00 % y 4,07 %, 0,54 % y 4,23 %, y 0,25 % y 6,04 % para las dianas de MgPa, IC y 23S, respectivamente.

**Resultados de reproducibilidad de los paneles de hisopos vaginales:** La coincidencia de porcentajes fue del 100% para todas las muestras (**[Tabla 10](#page-34-1)**). El análisis de los elementos con variación (**[Tabla 11](#page-35-0) - [Tabla 13](#page-36-2)**) de los valores Cq realizado a componentes positivos del panel arrojaron rangos generales de coeficiente de variación (CV) entre 0,10 % y 2,69 %, 0,02 % y 2,57 %, y 0,18 % y 2,86 % para las dianas de MgPa, IC y 23S, respectivamente.

<span id="page-33-2"></span>![](_page_33_Picture_670.jpeg)

<sup>a</sup> n/N = número de muestras correctamente identificadas/número de muestras probadas totales

<span id="page-33-3"></span>![](_page_33_Picture_671.jpeg)

a n/N = número de muestras correctamente identificadas/número de muestras probadas totales

![](_page_34_Picture_1.jpeg)

![](_page_34_Picture_2.jpeg)

![](_page_34_Picture_725.jpeg)

a n/N = número de muestras correctamente identificadas/número de muestras probadas totales

<span id="page-34-0"></span>![](_page_34_Picture_726.jpeg)

a n/N = número de muestras correctamente identificadas/número de muestras probadas totales

<span id="page-34-1"></span>![](_page_34_Picture_727.jpeg)

a n/N = número de muestras correctamente identificadas/número de muestras probadas totales

![](_page_35_Picture_1.jpeg)

![](_page_35_Picture_2.jpeg)

<span id="page-35-0"></span>![](_page_35_Picture_594.jpeg)

<sup>a</sup> n/N = número de muestras correctamente identificadas/número de muestras probadas totales

**Tabla 12. Muestras de hisopos vaginales: Resumen de datos de reproducibilidad correspondientes a la diana de mutación del 23S rRNA** *M. genitalium* **Tipo 23S rRNA n/N**<sup>a</sup> **Coinciden cia (%) Cq prom edio Entre lotes Entre días Entre operarios Entre análisis Entre instrumentos SD CV (%) SD CV (%) SD CV (%) SD CV (%) SD CV (%)** A2058C | 54/54 | 100 | 27,13 | 0,09 | 0,35 | 0,20 | 0,74 | 0,58 | 2,15 | 0,59 | 2,18 | 0,66 | 2,45 A2058G 54/54 100 30,64 0,47 1,54 0,24 0,78 0,18 0,58 0,61 2,00 0,41 1,35 A2058T | 54/54 | 100 | 28,89 | 0,46 | 1,60 | 0,05 | 0,18 | 0,17 | 0,60 | 0,53 | 1,84 | 0,33 | 1,13 A2059G | 54/54 | 100 | 27,71 | 0,49 | 1,77 | 0,19 | 0,70 | 0,52 | 1,88 | 0,79 | 2,86 | 0,23 | 0,82 Tipo natural 54/54 <sup>100</sup> -- -- -- -- -- -- -- -- -- -- -- *M. genitalium* negativo 54/54 100 -- -- -- -- -- -- -- -- -- -- --

a n/N = número de muestras correctamente identificadas/número de muestras probadas totales

![](_page_36_Picture_1.jpeg)

![](_page_36_Picture_2.jpeg)

<span id="page-36-2"></span>![](_page_36_Picture_470.jpeg)

a n/N = número de muestras correctamente identificadas/número de muestras probadas totales

# <span id="page-36-0"></span>15.2.2 Sensibilidad analítica

Se emplearon cepas del *M. genitalium* representativas para evaluar la sensibilidad analítica (el límite de detección, o LOD, por sus siglas en inglés). Cada cepa de *M. genitalium* fue diluida en una matriz con muestra negativa de orina y muestra negativa de hisopo vaginal. El LOD se define como la concentración más baja (expresada como el número de genomas por muestra) que se puede distinguir con reproductibilidad a partir de muestras negativas al 95 % de confianza.

Los resultados correspondientes a cada cepa de *M. genitalium* figuran en la **[Tabla 14](#page-36-3)**.

<span id="page-36-3"></span>![](_page_36_Picture_471.jpeg)

#### <span id="page-36-1"></span>15.2.3 Inclusividad

Se realizó un estudio de inclusividad para probar la reactividad del kit *ResistancePlus®* MG FleXible con 8 cepas del *M. genitalium*. Los aislados del *M. genitalium* representaban distintas mutaciones del 23S rRNA de varias ubicaciones geográficas (los aislados procedían de los países siguientes, y el número de cepas viene entre paréntesis: Australia (2), Dinamarca (3), Noruega (1), Reino Unido (1), EE. UU. (1)). Cada cepa fue diluida en una matriz con muestra negativa de orina y muestra negativa de hisopo vaginal. Todos los aislados se probaron a una concentración de 2x LOD en duplicados de tres utilizando un lote de kits *ResistancePlus®* MG FleXible. Todas las cepas fueron detectadas correctamente.

Los resultados se resumen en la **[Tabla 15](#page-37-2)**.

![](_page_37_Picture_1.jpeg)

![](_page_37_Picture_2.jpeg)

<span id="page-37-2"></span>![](_page_37_Picture_196.jpeg)

# <span id="page-37-0"></span>15.2.4 Reactividad cruzada con otras mutaciones del 23S rRNA

Se analizó un ADN recombinante sintético que contenía las dianas MgPa y A2059C 23S rRNA del *M. genitalium* en 5000 copias en un fondo con 35 ng de ADN por muestra. Los resultados demostraron que la prueba *ResistancePlus*® MG FleXible presenta una reactividad cruzada con la diana A2059C 23S rRNA del *M. genitalium a* una tasa de acierto > 90 %. No se ha evaluado la eficacia analítica de la prueba *ResistancePlus®* MG FleXible a la hora de detectar esta mutación.

#### <span id="page-37-1"></span>15.2.5 Especificidad analítica

Se realizó un estudio para evaluar la reactividad cruzada con el kit *ResistancePlus®* MG FleXible cuando hay microorganismos no diana en altas concentraciones. Se evaluaron 42 microorganismos consistentes en bacterias, virus, hongos y protozoos que representaban los patógenos o la flora habitualmente presentes en el sistema urogenital, o que tienen una estrecha relación con el *M. genitalium*. Cada cepa de bacterias se analizó a 1 x 10<sup>6</sup> genomas/mL, salvo que se indique algo distinto. Las cepas de virus se analizaron a 1 x 10<sup>5</sup> genomas/mL, salvo que se indique algo distinto. El resto de microorganismos se analizaron a las concentraciones indicadas. Se cuantificaron todos los microorganismos bacterianos y virales mediante la qPCR, salvo los que aparecen cuantificados como Unidades Formadoras de Colonias (UFC) o como Unidades Formadoras de Placas (UFP) (**[Tabla 16](#page-38-1)**). Todos los microorganismos se analizaron por triplicado para evaluar su reactividad cruzada con el kit *ResistancePlus®* MG FleXible. Todos los microorganismos analizados fueron diluidos en una matriz clínica negativa (orina).

Los resultados indicaron que ninguno de estos organismos produjeron falsos positivos en la matriz negativa de orina del *M. genitalium* (**[Tabla 16](#page-38-1)**).

También se realizó un análisis de silicio para evaluar si los oligonucleótidos del kit *ResistancePlus®* MG FleXible pueden amplificar y detectar secuencias de ácido nucleico en los microorganismos no diana disponibles en BLAST. No se detectaron interacciones relevantes.

![](_page_38_Picture_1.jpeg)

![](_page_38_Picture_2.jpeg)

<span id="page-38-1"></span>![](_page_38_Picture_381.jpeg)

\* Cuantificado como UFP/mL

^ Cuantificado como UFC/mL

#### <span id="page-38-0"></span>15.2.6 Sustancias potencialmente interferentes

Se realizó un estudio sobre sustancias interferentes para examinar si las sustancias o condiciones que pueden estar presentes en las muestras clínicas pueden afectar a la eficacia del kit *ResistancePlus®* MG FleXible. En el panel se incluyeron sustancias endógenas como la sangre, la mucina, los leucocitos y los medicamentos (con y sin receta) que se pueden utilizar para tratar condiciones urogenitales. Se probaron todas las sustancias en presencia y en ausencia de una cepa A2058G representativa del *M. genitalium* a 3x LOD. Todas las muestras se analizaron por triplicado. Las sustancias se diluyeron en una matriz clínica negativa (orina o hisopo vaginal), según correspondiese.

Salvo en el caso de la bilirrubina, la sangre completa y el jabón íntimo Vagisil, los resultados indicaron que ninguna de las sustancias ni de las condiciones interferían en la detección por parte de la cepa A2058G representativa del M. genitalium, ni arrojaban falsos positivos en las matrices negativas del M. genitalium a las concentraciones indicadas.

En el caso de las muestras de orina, pueden observarse interferencias en el ensayo por la presencia de:

- Sangre a una concentración superior a 0,4 % v/v
- Bilirrubina a una concentración superior a 0,18 mg/mL

En el caso de las muestras de hisopos vaginales, pueden observarse interferencias en el ensayo por la presencia de:

- Desodorante íntimo en polvo Vagisil a una concentración superior a 0,1 % p/v

Los resultados se resumen en la **[Tabla 17](#page-39-0)** y en la **[Tabla 18](#page-39-1)**.

![](_page_39_Picture_1.jpeg)

![](_page_39_Picture_2.jpeg)

<span id="page-39-0"></span>![](_page_39_Picture_278.jpeg)

\* se pueden observar interferencias en muestras que contengan más de 0,18 mg/mL de bilirrubina

^ se pueden observar interferencias en muestras que contengan más de 0,4 % de sangre completa

<span id="page-39-1"></span>![](_page_39_Picture_279.jpeg)

\* se pueden observar interferencias en muestras que contengan más de 0,1 % p/v del desodorante íntimo en polvo Vagisil

![](_page_40_Picture_1.jpeg)

![](_page_40_Picture_2.jpeg)

# <span id="page-40-0"></span>15.2.7 Estudio de contaminación por arrastre

Se llevó a cabo un estudio para demostrar que los cartuchos de un solo uso de GeneXpert impiden que se produzca la contaminación por arrastre en muestras negativas que se analicen después de muestras muy positivas en el mismo módulo de GeneXpert. El estudio consistió en procesar una muestra negativa en el mismo módulo de GeneXpert justo después de haber procesado una muestra con alta concentración de MG (ADN sintético; 10<sup>6</sup> copias/mL de la diana A2058C). Se analizaron muestras en dos módulos de GeneXpert en un total de 40 análisis, los cuales arrojaron 20 positivos y 20 negativos. No se observó ningún falso positivo en las muestras negativas, de lo que se deduce que no hay contaminación por arrastre entre los distintos análisis realizados en el GeneXpert.

![](_page_41_Picture_1.jpeg)

![](_page_41_Picture_2.jpeg)

# <span id="page-41-0"></span>**16 Atención al cliente y asistencia técnica**

Antes de contactar con la asistencia técnica de Cepheid, recabe la siguiente información:

- Nombre del producto
- Número de lote
- Número de serie e instrumento
- Mensaje de error (si procede)
- Versión de software y, si procede, número de etiqueta de servicio del ordenador

![](_page_41_Picture_189.jpeg)

Puede obtener más información sobre otras oficinas de Cepheid e[n www.cepheid.com](http://www.cepheid.com/) o e[n www.cepheidinternational.com,](http://www.cepheidinternational.com/) en la pestaña **SUPPORT** (Asistencia). Seleccione la opción **Contact Us** (Contacte con nosotros).

![](_page_42_Picture_1.jpeg)

![](_page_42_Picture_2.jpeg)

# <span id="page-42-0"></span>**17 Referencias**

- 1. Centers for Disease Control and Prevention (CDC) (2015) Diseases characterized by urethritis and cervicitis in Sexually transmitted Diseases Guidelines. 2015.<http://www.cdc.gov/std/tg2015/urethritis-and-cervicitis.htm>
- 2. Taylor-Robinson D, Jensen JS. *Mycoplasma genitalium*: from Chrysalis to multicolored butterfly. Clin Microbiol Rev. 2011;24:498–514.
- 3. Manhart LE, Broad JM, Golden MR. Mycoplasma genitalium: should we treat and how? Clin Infect Dis. 2011 Dec;53 Suppl 3:S129-42.
- 4. Cazanave C, Manhart LE, Bébéar C. Mycoplasma genitalium, an emerging sexually transmitted pathogen. Med Mal Infect. 2012 Sep;42(9):381-92
- 5. Jensen JS, Bradshaw CS, Tabrizi SN, Fairley CK, Hamasuna R. Azithromycin treatment failure in Mycoplasma genitalium-positive patients with nongonococcal urethritis is associated with induced macrolide resistance. Clin Infect Dis. 2008 Dec 15;47(12):1546-53.
- 6. Jensen JS. Chapter 8: Protocol for the Detection of Mycoplasma genitalium by PCR from Clinical Specimens and Subsequent Detection of Macrolide Resistance-Mediating Mutations in Region V of the 23S rRNA Gene in Diagnosis of Sexually Transmitted Diseases: Methods and Protocols, Methods in Molecular Biology, vol. 903, Science+Business Media New York 2012.
- 7. Bissessor M, Tabrizi SN, Twin J, Abdo H, Fairley CK, Chen MY, Vodstrcil LA, Jensen JS, Hocking JS, Garland SM, Bradshaw CS. Macrolide resistance and azithromycin failure in a Mycoplasma genitalium-infected cohort and response of azithromycin failures to alternative antibiotic regimens. Clin Infect Dis. 2015 Apr 15;60(8):1228-36.

![](_page_43_Picture_1.jpeg)

![](_page_43_Picture_2.jpeg)

# <span id="page-43-0"></span>**18 Glosario**

![](_page_43_Figure_4.jpeg)

Conformidad europea para uso diagnóstico *in vitro*

![](_page_43_Picture_6.jpeg)

Representante autorizado en la Comunidad Europea

![](_page_43_Picture_8.jpeg)

**MASTER** LOT

![](_page_43_Picture_11.jpeg)

Número de catálogo Lote de mezcla maestra Código de lote

![](_page_43_Picture_14.jpeg)

![](_page_43_Picture_15.jpeg)

![](_page_43_Picture_17.jpeg)

Fabricante Fecha de fabricación Limitación de la temperatura

![](_page_43_Picture_19.jpeg)

Contenido suficiente para <n> determinaciones

![](_page_43_Picture_21.jpeg)

Usar antes de la fecha Advertencia No reutilizar

P/N

![](_page_43_Picture_24.jpeg)

![](_page_43_Picture_25.jpeg)

**CONTRO** 

Consultar las instrucciones de uso

![](_page_43_Picture_28.jpeg)

![](_page_43_Picture_31.jpeg)

![](_page_43_Picture_32.jpeg)

Marca de evaluación de conformidad del Reino Unido

Los productos SpeeDx pueden estar cubiertos por una o más patentes locales o extranjeras. Consulte [www.plexpcr.com/patents](http://www.plexpcr.com/patents) para obtener información detallada de las patentes.

*PlexPCR*® , *ResistancePlus*® , *PlexPrime*® y *PlexZyme*® son marcas comerciales propiedad de SpeeDx. Los demás copyrights y marcas comerciales son propiedad de sus respectivos propietarios.

© Copyright 2024 SpeeDx Pty.